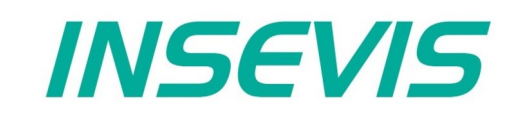

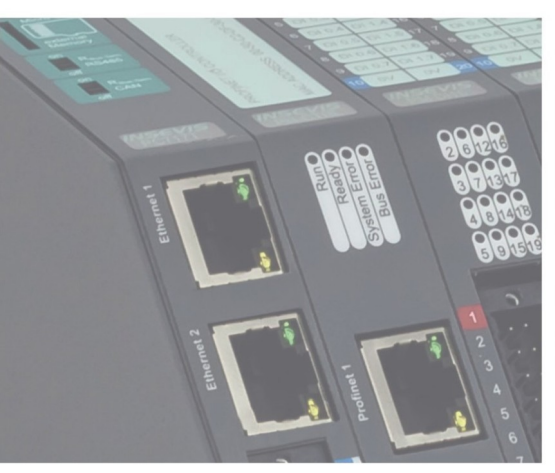

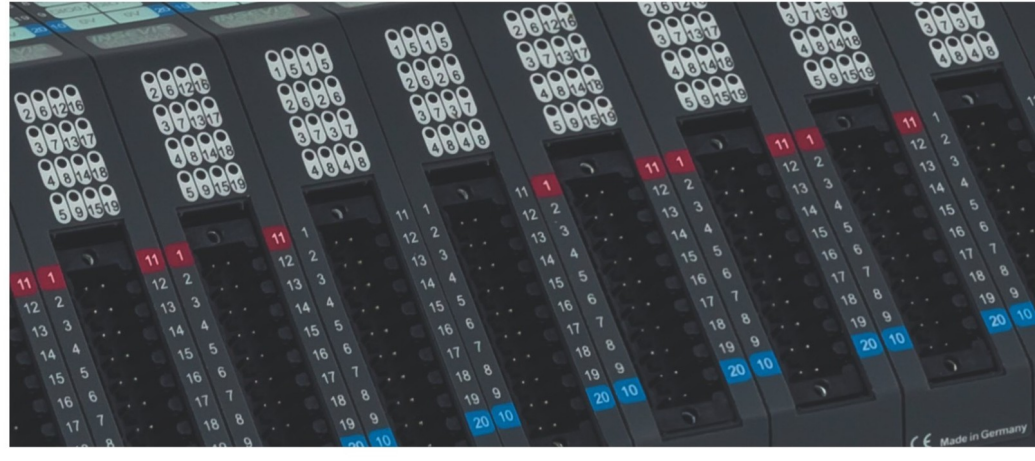

# **Beispieldokumentation Sample documentation**

**Überschrift / Thema deutsch**

**Überschrift / Thema englisch**

**INSEVIS Vertriebs GmbH • www.insevis.de • info@insevis.de insevis PLCopen-Bausteine für Parker-C3I21T11 Revision 1.1 Veröffentlicht / Released 11.06.24**

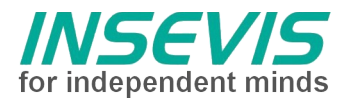

### **Hinweis zum besseren Verständnis durch Zusatzinformationen**

Im deutschen INSEVIS-YouTube-Kanal INSEVIS DE stehen mehrere Playlists mit **Hantierungsvideos** für einzelne Details zur Verfügung.

Ebenfalls stehen **Handbücher** für die einzelnen Produktgruppen im Downloadbereich der Webseite insevis.de zur Verfügung

Bitte nutzen Sie diese Informationsquellen in Ergänzung zur vorliegenden Dokumentation. So können Sie sich noch leichter mit den INSEVIS-Funktionen vertraut machen.

Möchten Sie Erweiterungswünsche oder Fehler zu diesen Beispielen melden oder wollen Sie anderen eigene Bespielprogramme kostenlos zur Verfügung stellen? Gern werden Ihre Programme -auf Wunsch mit Benennung des Autors- allen INSEVIS- Kunden zur Verfügung gestellt.

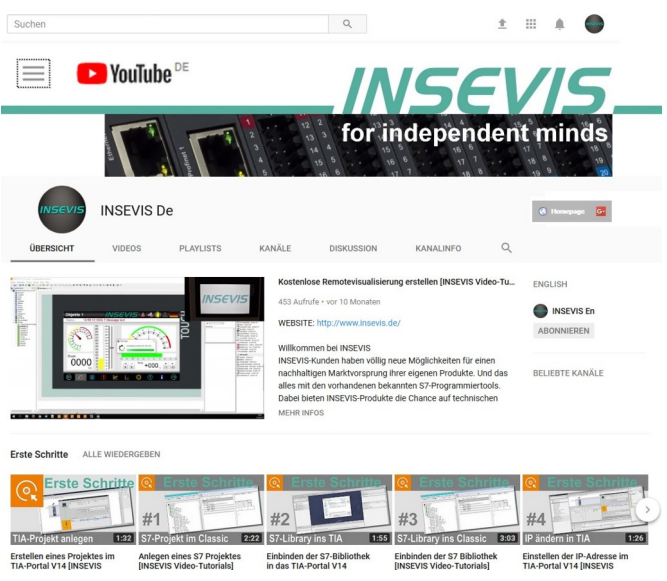

### **Hinweis zu den verschiedenen Versionen der Beispielprogramme**

Im Lieferumfang der Beispielprogramme können sich auch ältere Ausgabestände bzw. Versionen befinden. Diese wurden nicht aktualisiert und auf die neueste Siemens-Programmiersoftware angepasst, um einen Zugriff mit älteren Programmiersystemen weiterhin zu ermöglichen. Generell werden INSEVIS-Beispielprogramme immer mit dem aktuell neuesten Siemens-Programmiertools erstellt.

### **BEISPIELBESCHREIBUNG**

## **Inhaltsverzeichnis**

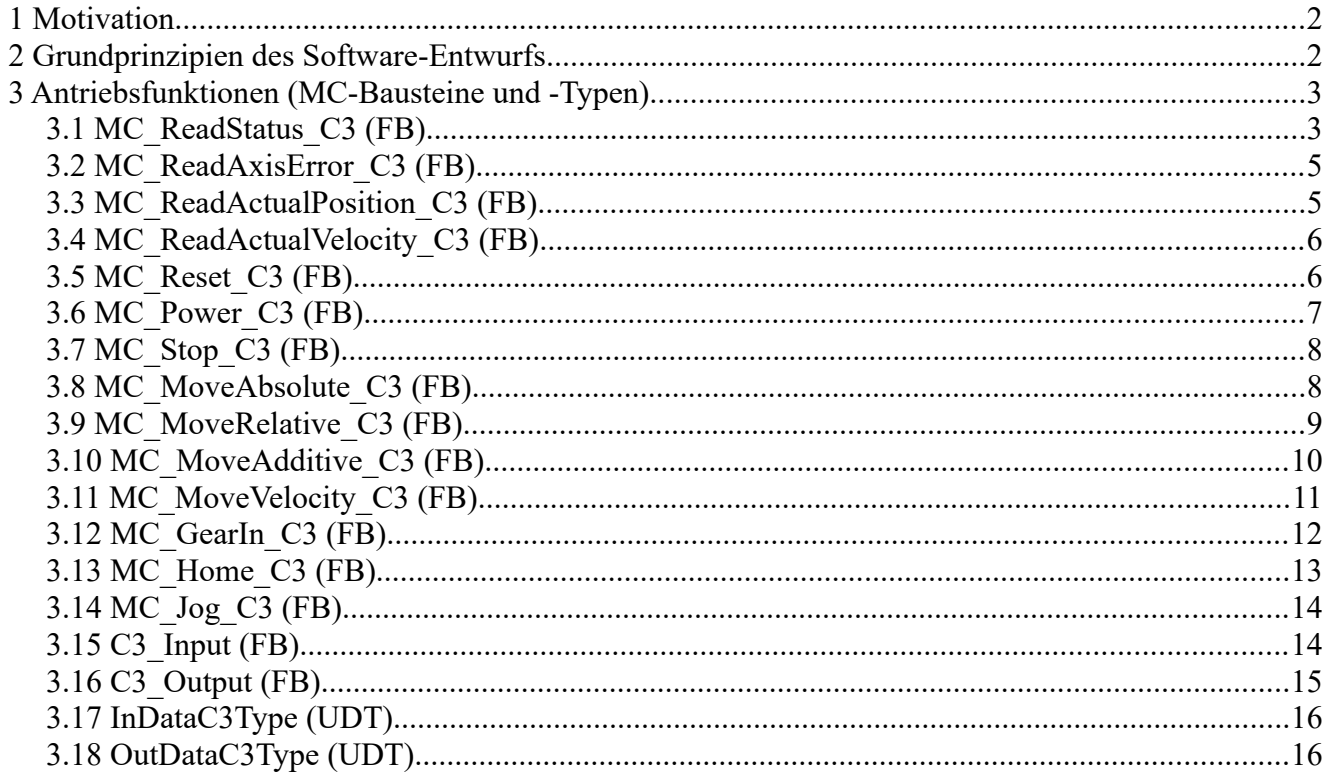

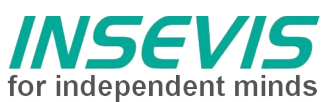

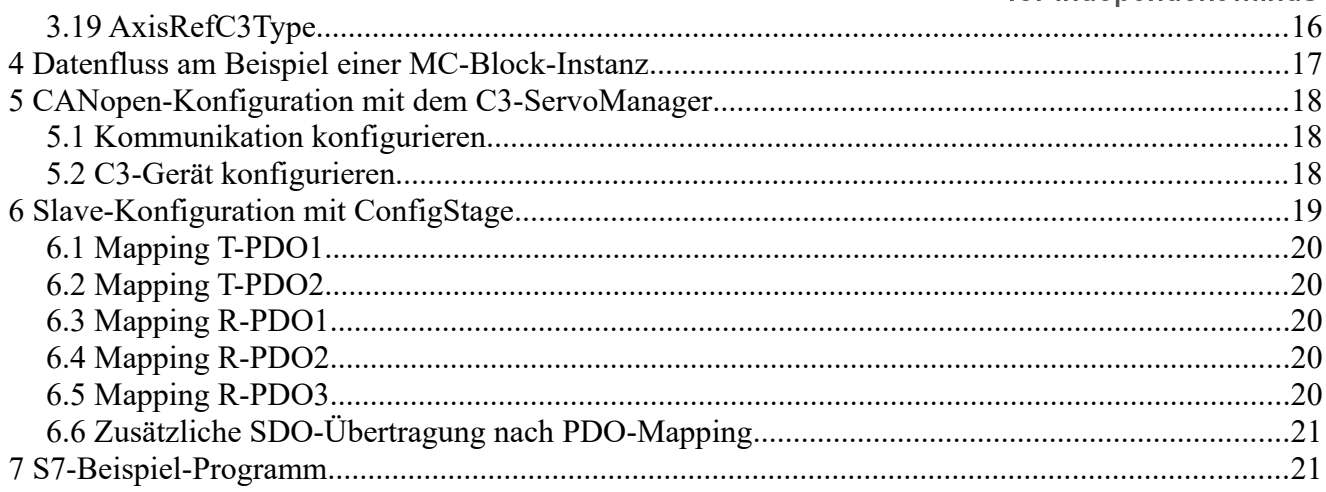

 $\bullet$ 

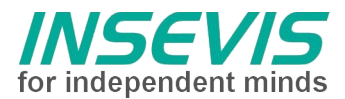

### **Motivation**

Seit Jahren werden von Firmen der Antriebstechnikbranche herstellerspezifische S7-Bausteine zur leichteren Einbindung ihrer Antriebstechnik in die Steuerungswelt der Simatic- und kompatiblen SPSen angeboten. Dies geschieht oft mit einem effektiven, den Möglichkeiten des Antriebs angepassten, monolithischen Funktionsbaustein, der eine optimierte, jedoch willkürliche Schnittstelle aufweist und zudem meist auf ein Bussystem zugeschnitten ist (in der Regel Profibus-DP, aber auch Interbus-S und CANopen mittels Feldbus-Master-Baugruppen anderer Hersteller).

Die PLCopen [\(http://www.plcopen.org\)](http://www.plcopen.org/) als internationale Organisation hat sich unter anderem zum Ziel gesetzt, Engineering-Aufwand durch einheitliche Software-Schnittstellen zu reduzieren. Im Antriebsbereich wurden darum Standards mit Einzelfunktionen für Antriebe definiert, eine Zertifizierung von Antrieben und implementierten Schnittstellen ist möglich. Bei Verwendung von Bussystemen wie CANopen mit Antriebsschnittstellen (DS402 Antriebsprofil) ist zudem der Aufwand zur Anpassung an eine konkretes Busprotokoll gering.

Im folgenden wird der Betrieb an einem Servodrive Parker C3I21T11 ([http://www.parker-eme.com\)](http://www.parker-eme.com/) beschrieben. Die erstellte S7-Software wurde für INSEVIS-SPS'n erstellt und ist an den PLCopen-Standard angelehnt.

An folgenden Geräten erfolgte der Test der Software:

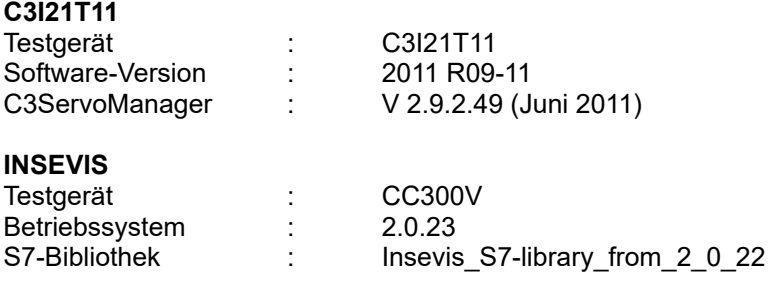

### *Die Firma inmotec Automation GmbH ([support@inmotec.de\)](mailto:support@inmotec.de) erstellt und erweitert antriebsnahe Software für INSEVIS-Steuerungen.*

### **Grundprinzipien des Software-Entwurfs**

- 1. Alle Antriebsfunktionen (sogenannte Motion-Control-Bausteine MC\_) werden als einzelne Funktionsbausteine implementiert, z.B. ist der Funktionsbaustein "MC\_Power\_C3" ein S7-FB, der zum Bestromen des Servomotors dient. Da der Servomotor nicht nur bestromt werden muss, sondern auch Bewegungsfunktionen ausführen soll, sind weitere Funktionsbausteine erforderlich, auch werden selbstverständlich mehrere Achsen unterstützt. Um die Vielzahl von Instanzen von Funktionsbausteinen mit einem separaten Instanzdatenbaustein zu vermeiden, empfiehlt sich die Instanziierung von Funktionsbausteinen im STAT-Bereich der Variablendefinition des "Container"-Funktionsbausteins.
- 2. Die MC-Bausteine verwenden keine globalen Ressourcen wie M-Merker, T-Zeiten oder Z-Zähler, sondern deren instanziierbaren IEC-Varianten.
- 3. Alle Antriebsfunktionen auf der INSEVIS-SPS kommunizieren über asynchrone CANopen-PDO's nach DS301, so dass der Kommunikationsaufwand (Busauslastung) reduziert ist. Beim Antriebsprofil DS402 werden ausschließlich Betriebsarten verwendet, die keine äquidistante Übertragung von Sollwerten erfordern. Der sogenannte "Interpolated mode" wird nicht verwendet.
- 4. Die Funktionsbausteine werden im Original mit SCL (Structured Control Language), einer Engineering-Option zu Step7 der Firma Siemens erstellt, die Verwendung der Funktionsbausteine erfordert jedoch kein installiertes SCL-Paket auf dem Entwicklungsrechner des Anwenders.
- 5. Um Diversitäten bei Antrieben abzufangen und Namenskonflikte mit bereits vorhandenen Bausteinen aus Bibliotheken zu vermeiden (z.B. bei Technologie-SPSen der Firma Siemens), erhalten die MC-Bausteine einen Postfix wie " C3" in Abhängigkeit vom jeweiligen Antrieb. Es bleibt zu bemerken, dass der Instanz-Name (im Beispiel "Axis00" bei Tausch von Antrieben unberührt bleibt).
- 6. Da sich Bausteine nicht gegenseitig referenzieren, können Baustein-Adressen (absolute Nummern) dem Bedarf des Anwenderprogramms angepasst werden.

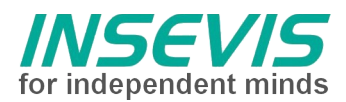

## **Antriebsfunktionen (MC-Bausteine und -Typen)**

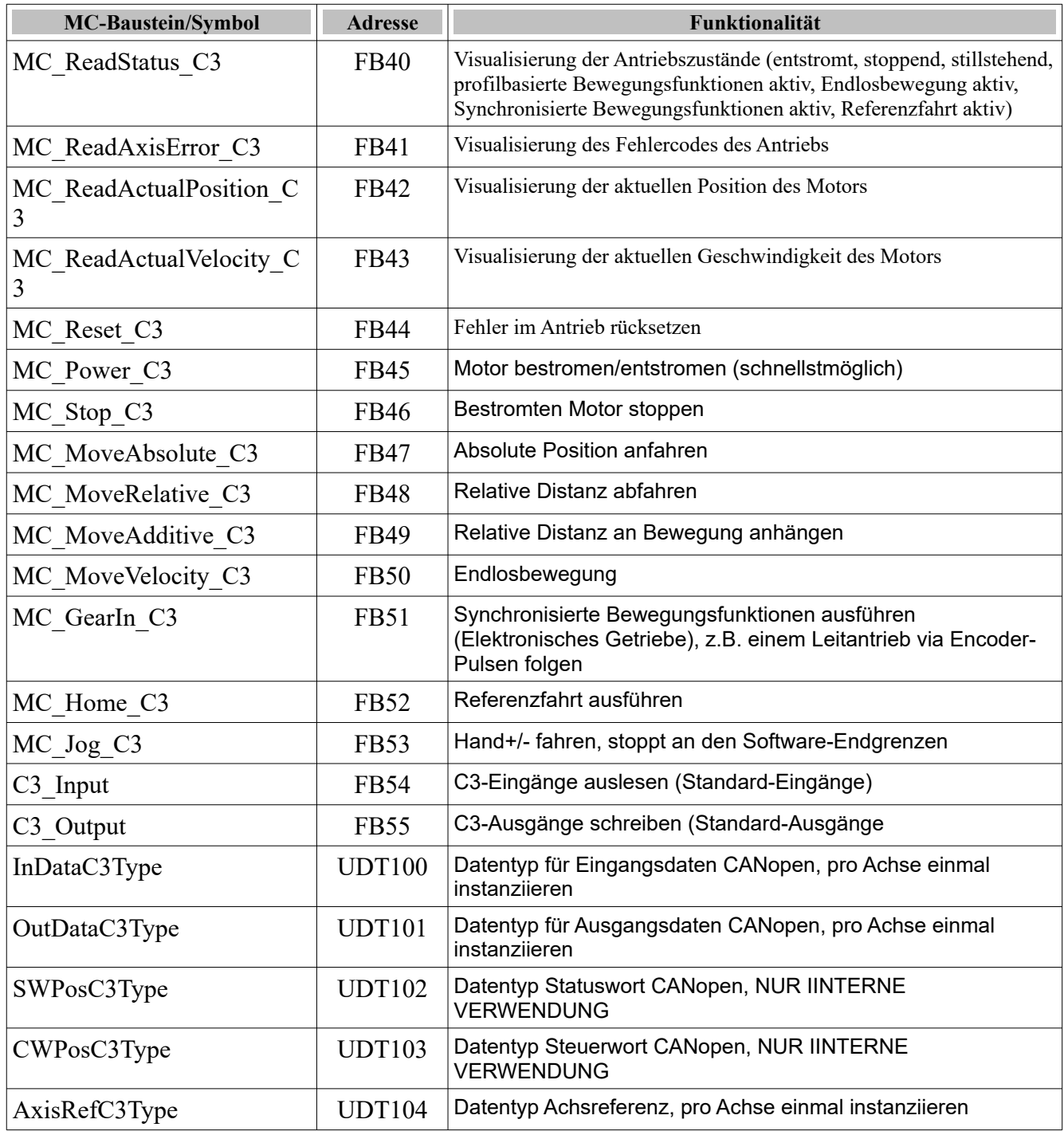

### **MC\_ReadStatus\_C3 (FB)**

Der MC\_ReadStatus\_C3 wird zur Visualisierung (Statusbildung) verschiedener Antriebszustände verwendet. Anhand dieser Informationen kann das SPS-Programm Aktivitäten des Antriebs verfolgen.

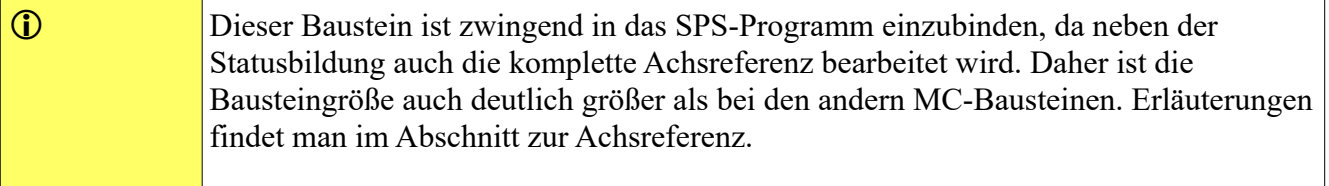

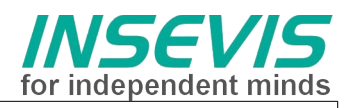

Es ist nur eine Instanz dieses FB's sinnvoll und erlaubt.

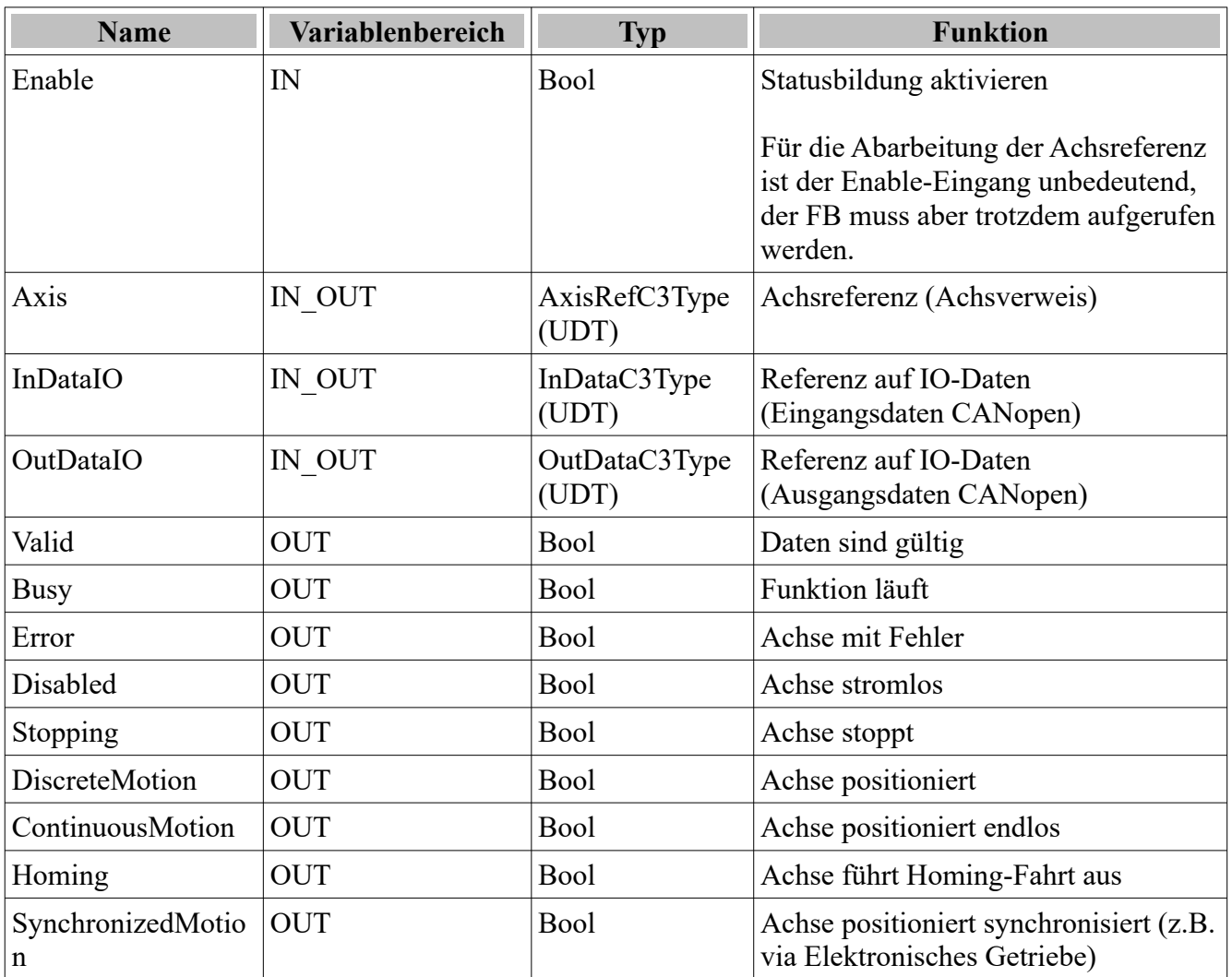

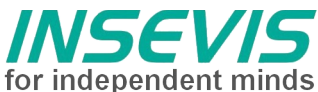

Im Stat-Bereich eines Container-FB's instanziierter MC\_ReadStatus\_C3 mit dem Instanznamen StatusAxis00.

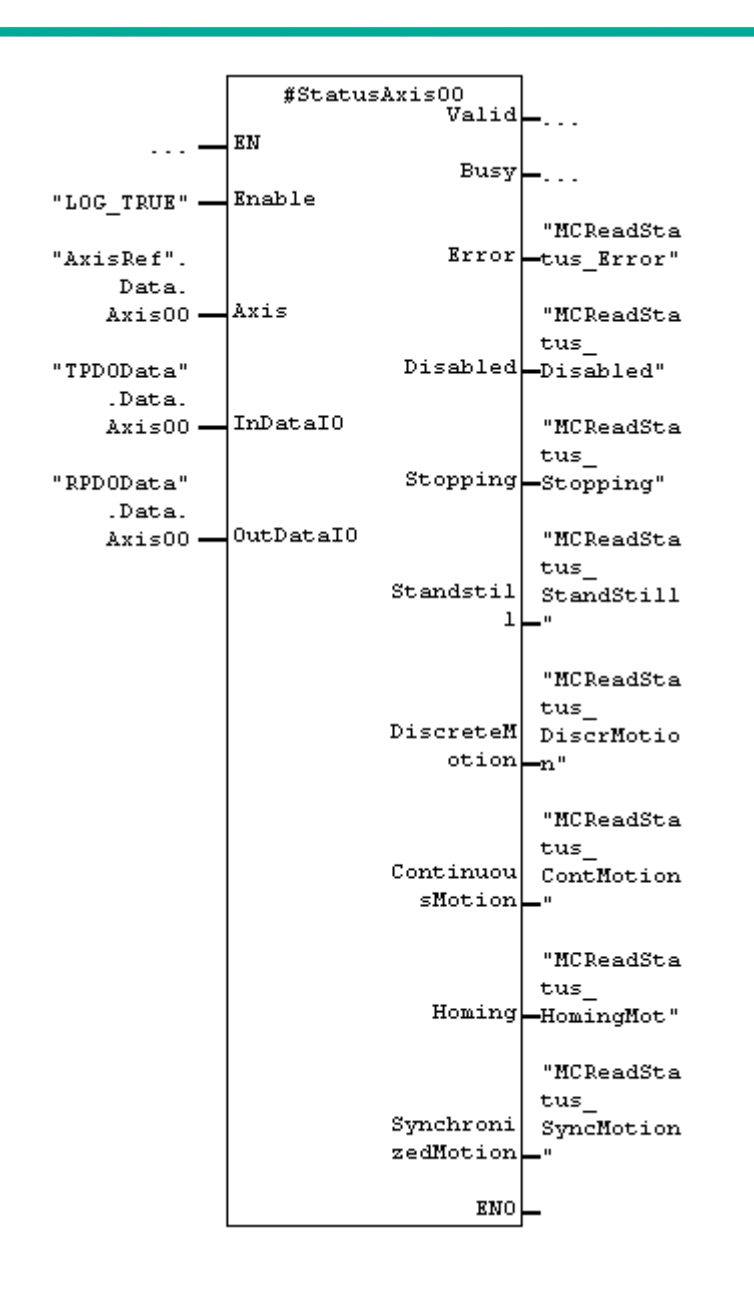

### **MC\_ReadAxisError\_C3 (FB)**

Der MC\_ReadAxisError\_C3 wird zur Visualisierung des Fehlercodes des Achse verwendet. Die Bedeutung des Fehlercodes ist der Hilfeanleitung zu entnehmen.

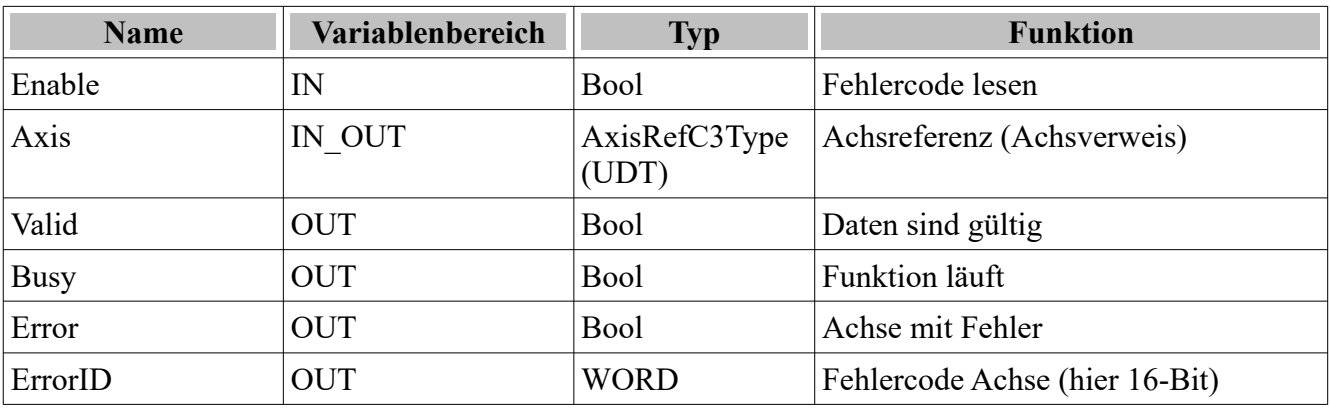

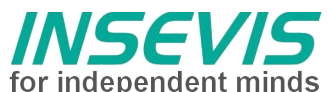

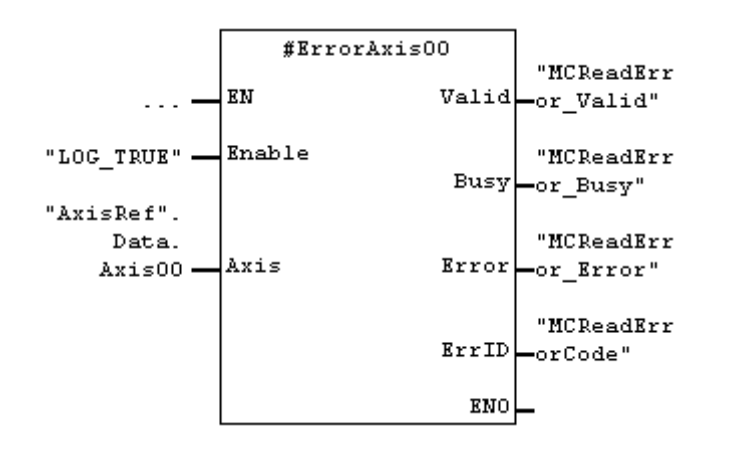

Im Stat-Bereich eines Container-FB's instanziierter MC\_ReadAxisError\_C3 mit dem Instanznamen ErrorAxis00.

### **MC\_ReadActualPosition\_C3 (FB)**

Der MC\_ReadActualPosition\_C3 stellt die Absolutposition der Achse bereit. Die Position kann durch jede Art Positionierung, Handfahren, mechanische Verschiebung, Referenzfahrt oder Regelschwingung verändert werden.

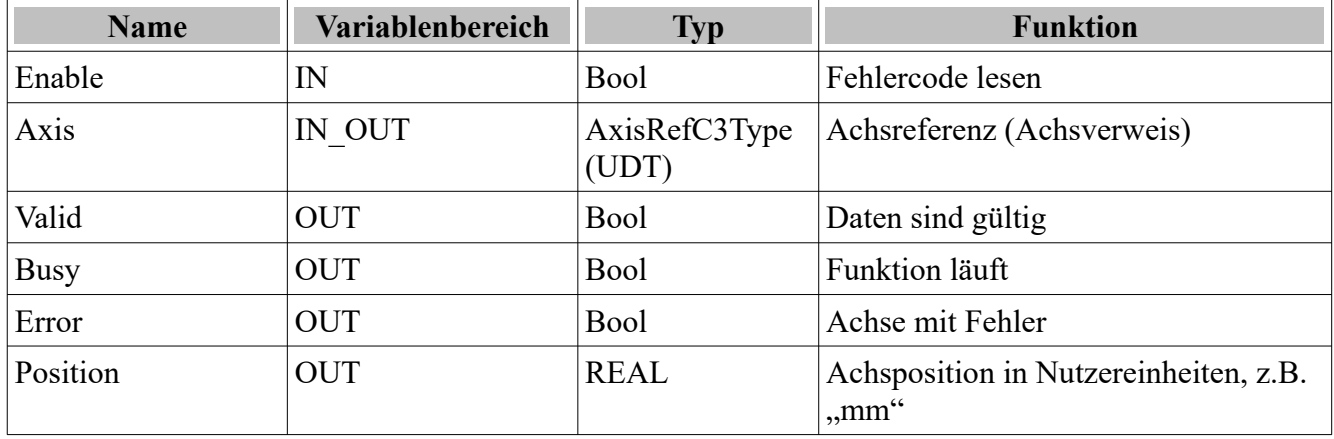

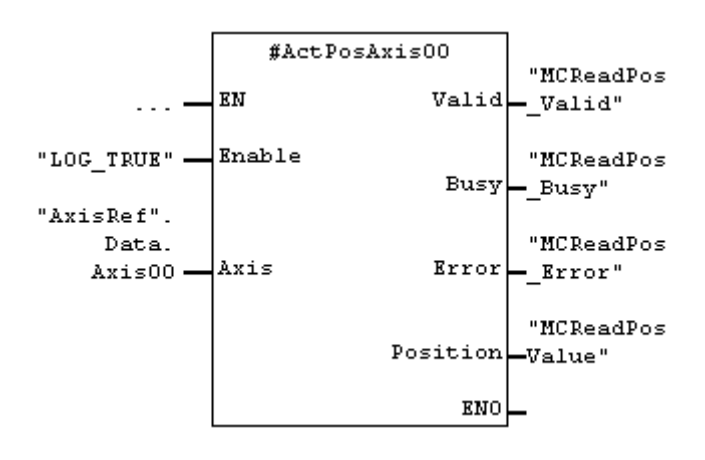

Im Stat-Bereich eines Container-FB's instanziierter MC\_ReadActualPosition\_C3 mit dem Instanznamen ActPosAxis00.

### **MC\_ReadActualVelocity\_C3 (FB)**

Der MC\_ReadActualVelocity\_C3 stellt die Geschwindigkeit der Achse bereit. Die Geschwindigkeit kann durch jede Art Positionierung, Handfahren, mechanische Verschiebung, Referenzfahrt oder Regelschwingung verändert werden.

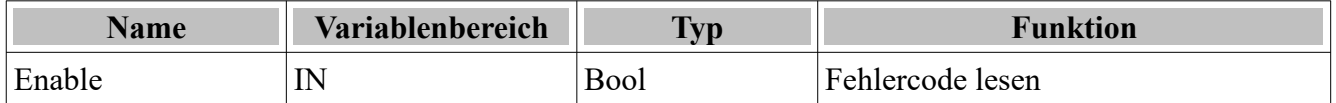

**insevis PLCopen-Bausteine für Parker-C3I21T11 Revision 1.1 Veröffentlicht / Released 11.06.24**

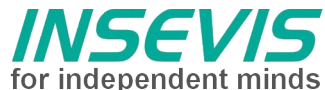

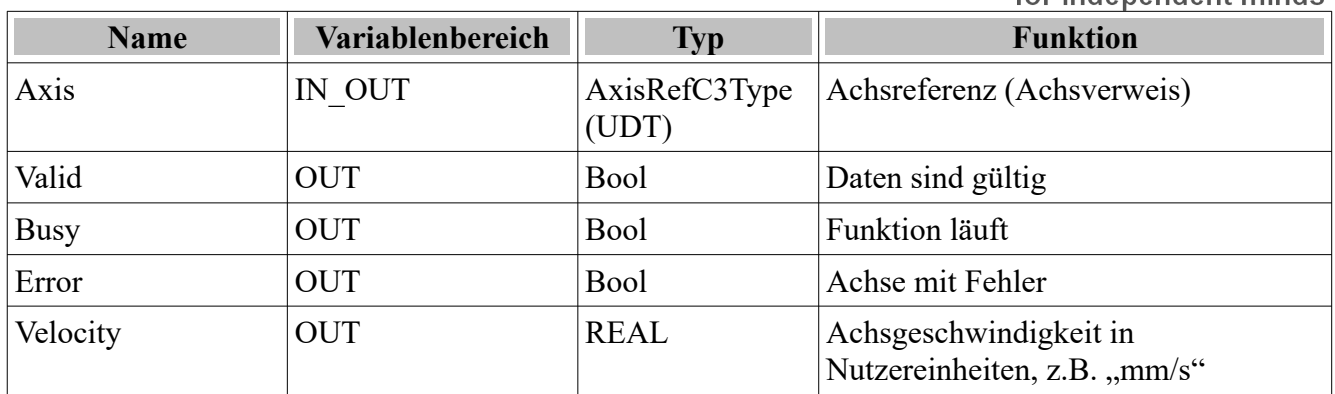

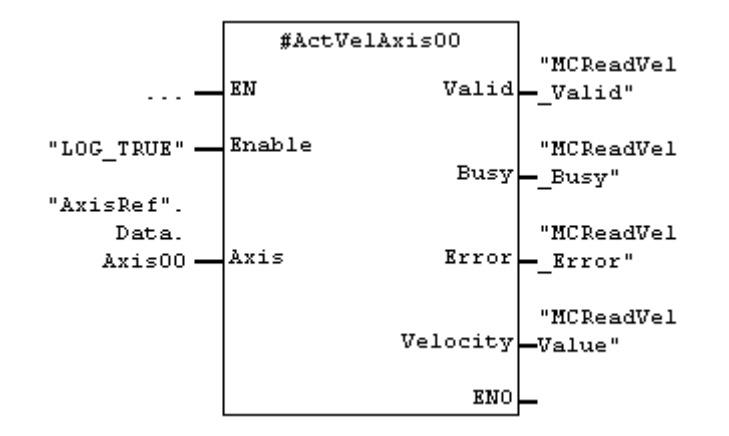

Im Stat-Bereich eines Container-FB's instanziierter MC\_ReadActualVelocity\_C3 mit dem Instanznamen ActVelAxis00.

### **MC\_Reset\_C3 (FB)**

Mit dem Baustein MC\_Reset\_C3 wird die Servoachse bei Fehler quittiert.

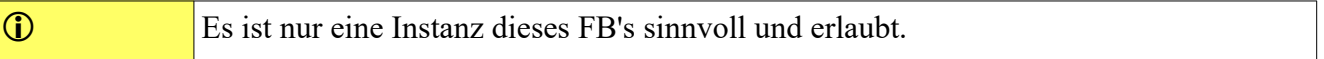

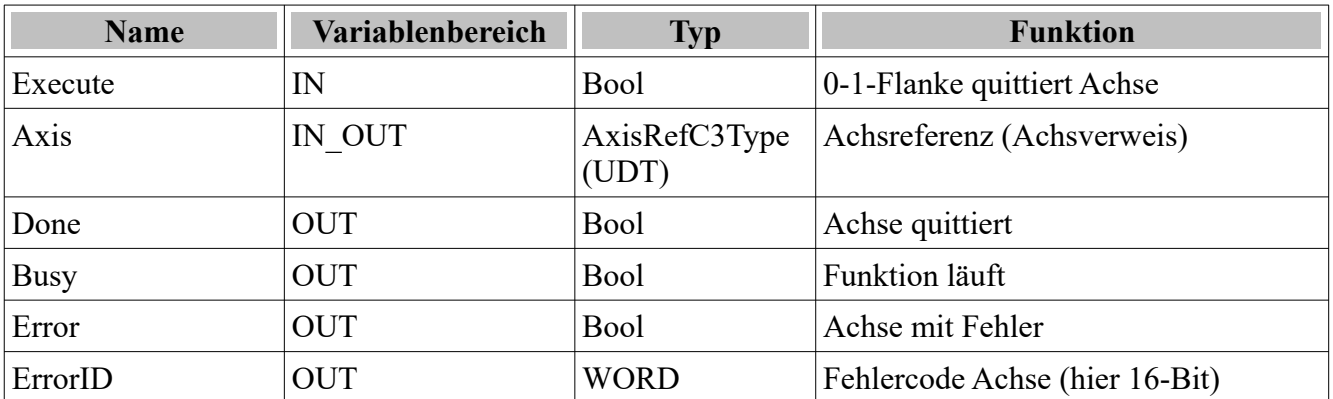

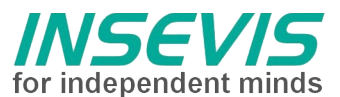

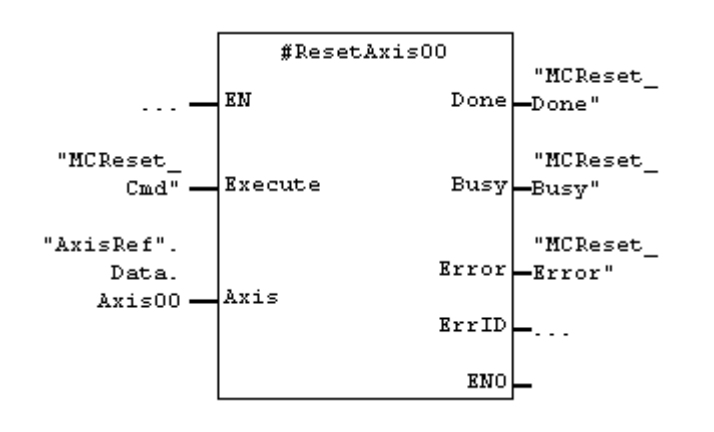

Im Stat-Bereich instanziierter MC\_Reset\_C3 mit dem Instanznamen ResetAxis00.

### **MC\_Power\_C3 (FB)**

Mit dem Baustein MC\_Power\_C3 wird die Achse bestromt (Motor hat Drehmoment bzw. Kraft) oder entstromt (Schnellstopp, dann stromlos).

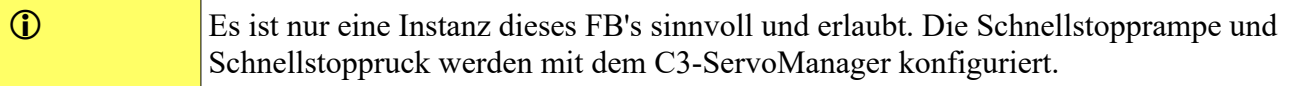

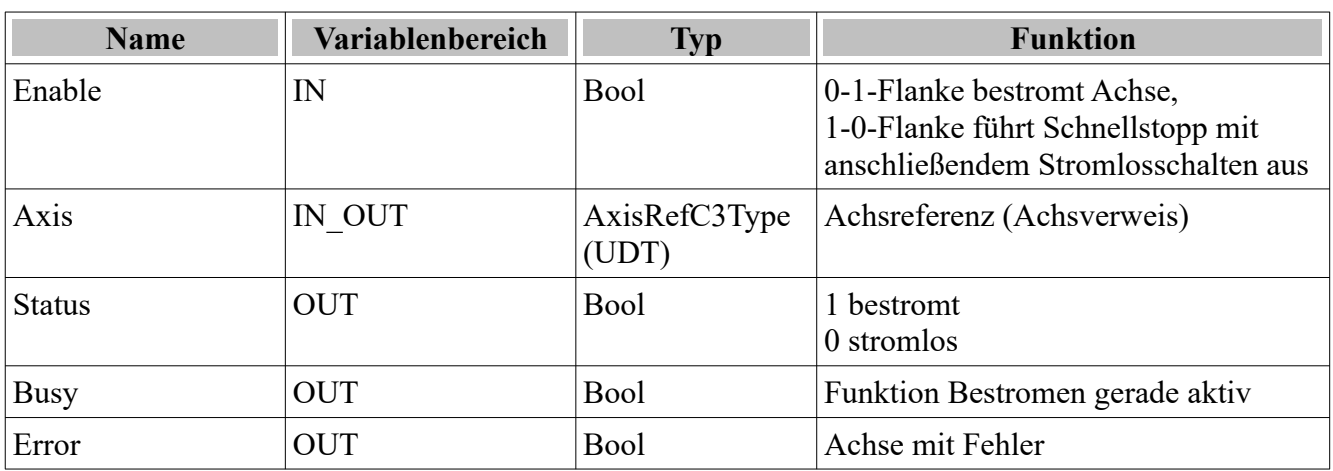

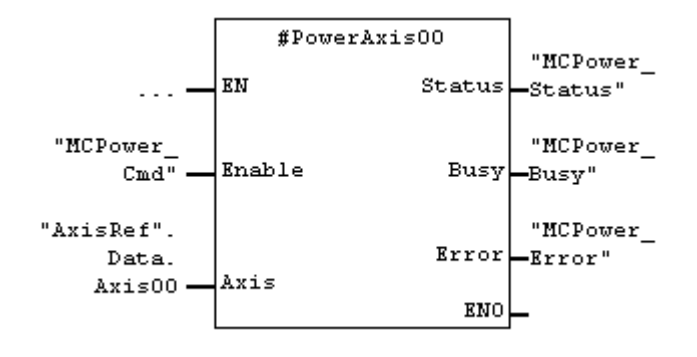

Im Stat-Bereich instanziierter MC\_Power\_C3 mit dem Instanznamen PowerAxis00.

### **MC\_Stop\_C3 (FB)**

Mit dem Baustein MC\_Stop\_C3 wird die Achse gestoppt. Ein Stoppen ist nur bei bestromter Achse durchführbar.

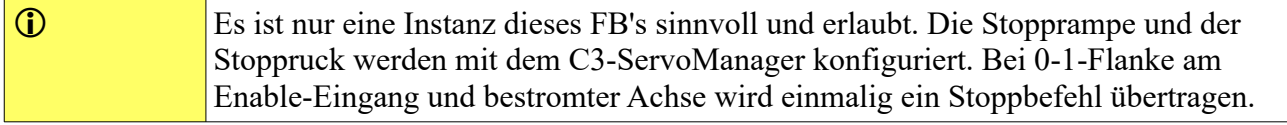

**INSEVIS Vertriebs GmbH • www.insevis.de • info@insevis.de**

**insevis PLCopen-Bausteine für Parker-C3I21T11 Revision 1.1 Veröffentlicht / Released 11.06.24**

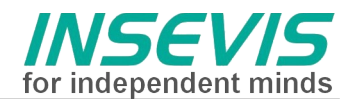

Weitere Achsbewegungen (Neustarten) werden bei aktiviertem Stopp-Execute (=1) grundsätzlich geblockt.

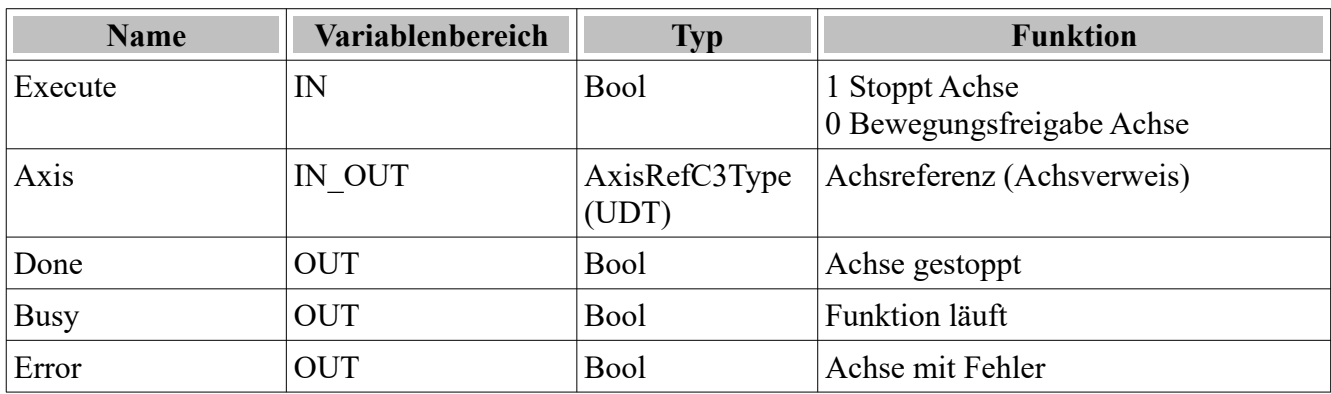

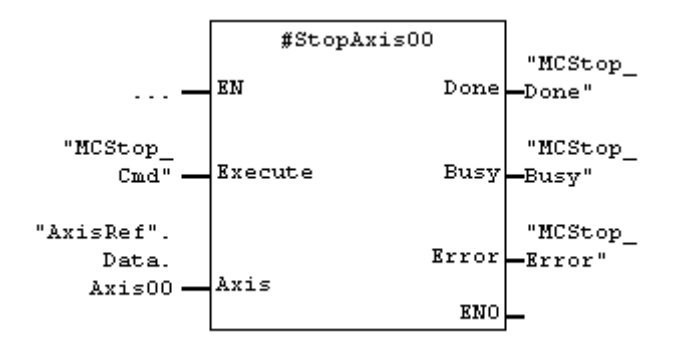

Im Stat-Bereich instanziierter MC Stop C3 mit dem Instanznamen StopAxis00.

### **MC\_MoveAbsolute\_C3 (FB)**

Der Baustein MC\_MoveAbsolute\_C3 wird für absolute Positionierungen verwendet. Bezugspunkt der absoluten Position ist der durch Teachen (Absolutwertgeber) oder eine Referenzfahrt (bei einfacheren Messsystemen wie Resolver, Sinus-Cosinus-Encoder, RS422-Encoder) festgelegte bzw. ermittelte absolute Bezugspunkt (auch mathematischer Nullpunkt).

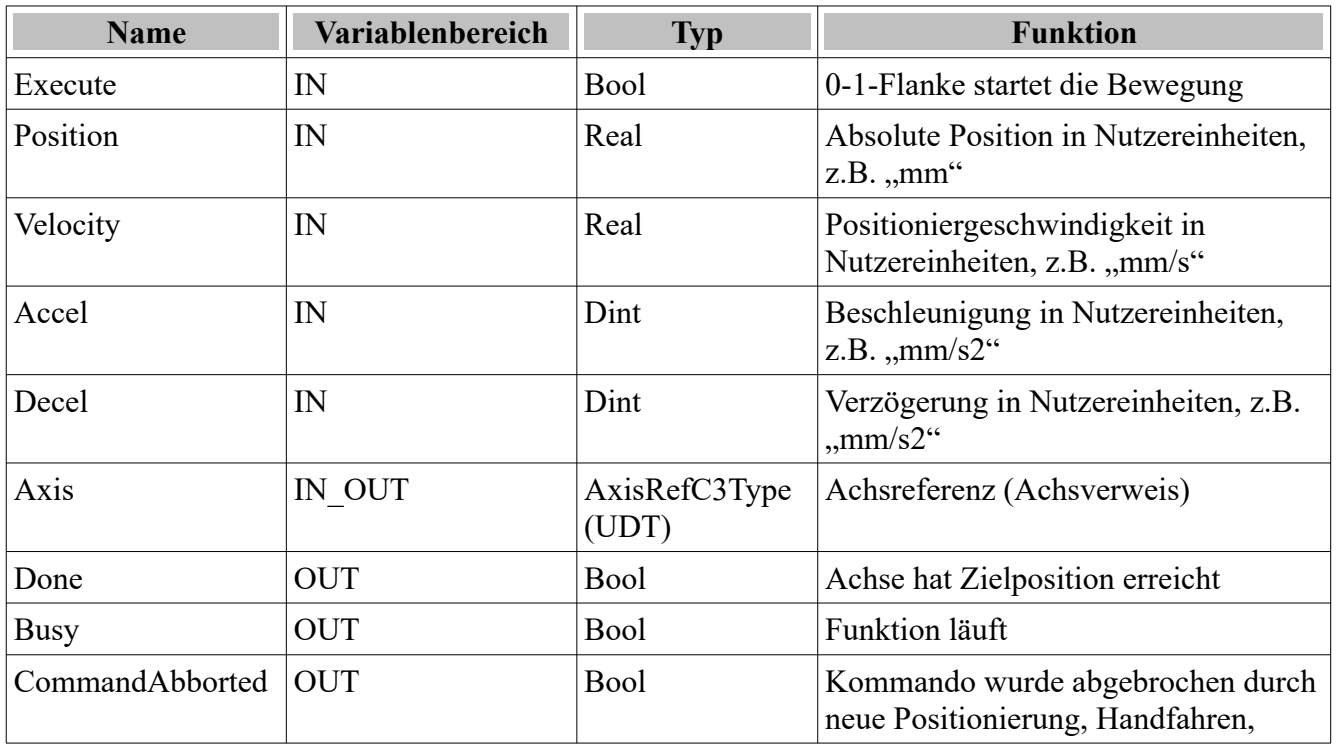

**INSEVIS Vertriebs GmbH • www.insevis.de • info@insevis.de**

**insevis PLCopen-Bausteine für Parker-C3I21T11 Revision 1.1 Veröffentlicht / Released 11.06.24**

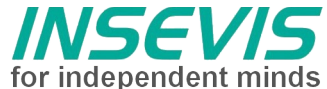

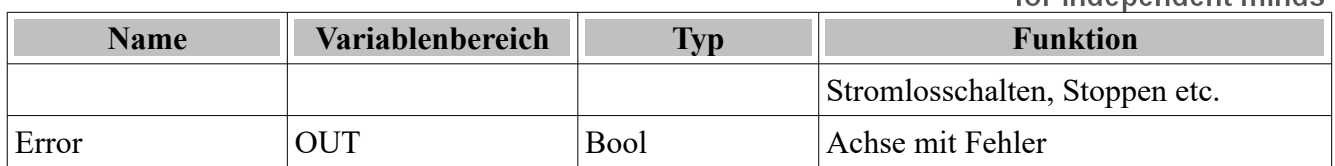

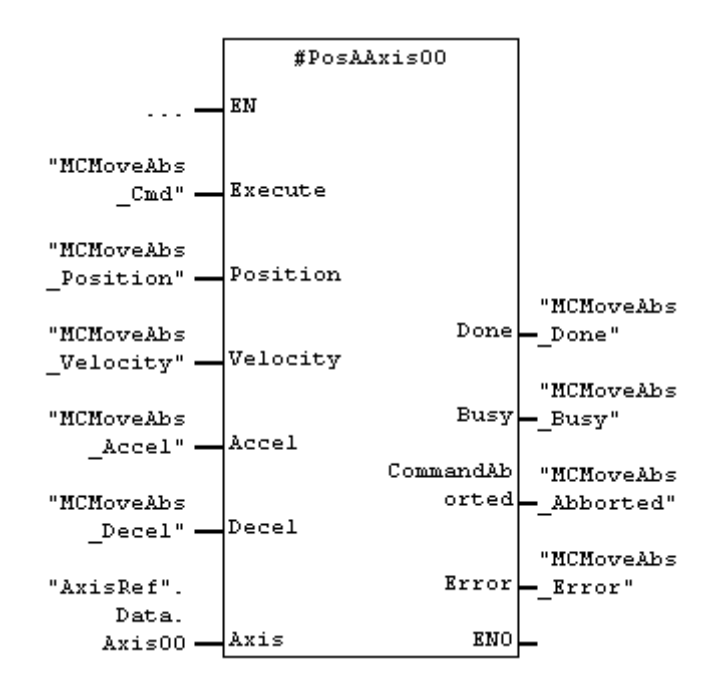

Im Stat-Bereich instanziierter MC\_MoveAbsolute\_C3 mit dem Instanznamen PosAAxis00.

### **MC\_MoveRelative\_C3 (FB)**

Der Baustein MC\_MoveRelative\_C3 wird für relative Positionierungen (um eine Distanz) verwendet. Bezugspunkt für den Distanz ist die aktuelle Sollposition. Diese Art der Positionierung wird auch als Kettenpositionierung bezeichnet.

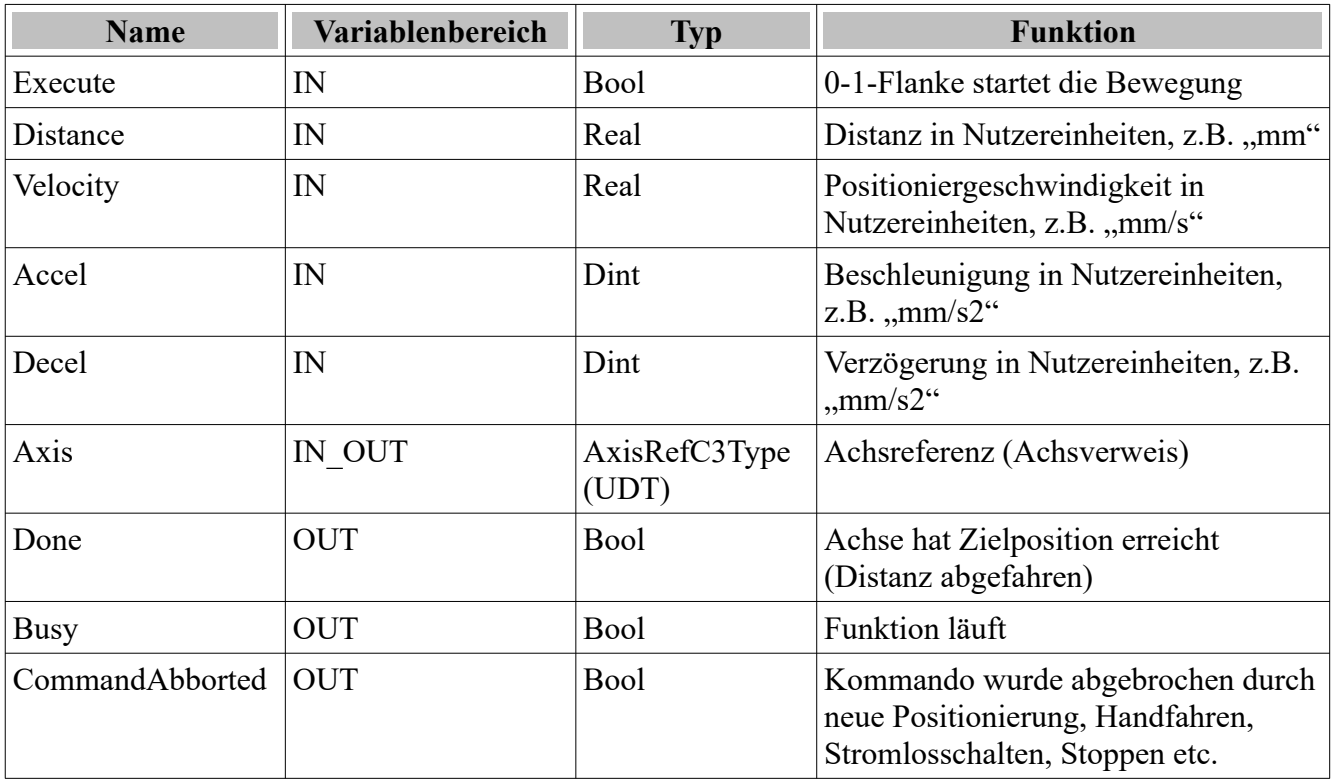

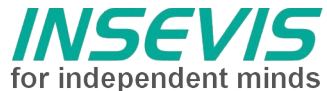

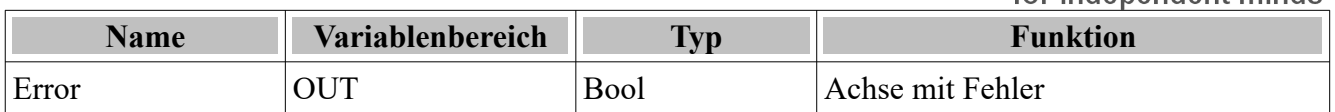

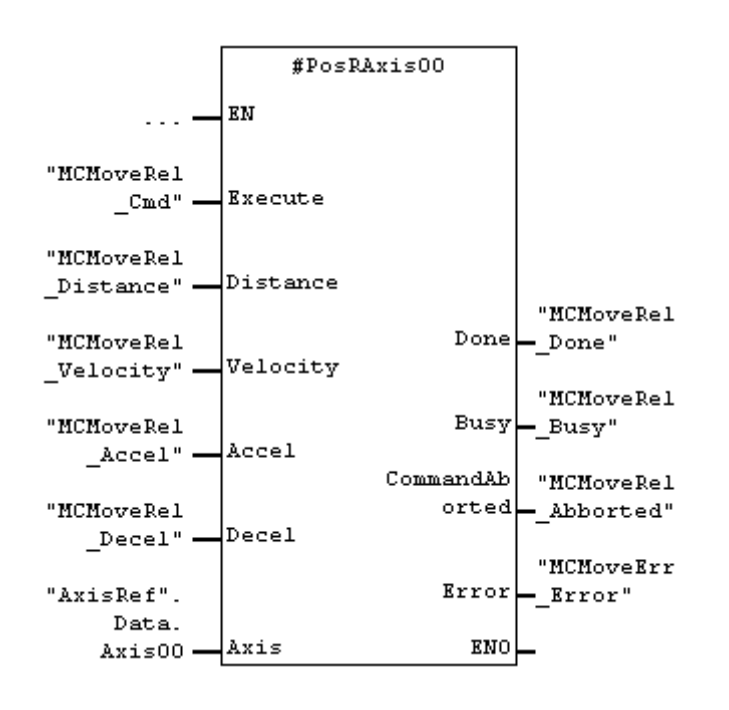

Im Stat-Bereich instanziierter MC\_MoveRelative\_C3 mit dem Instanznamen PosRAxis00.

### **MC\_MoveAdditive\_C3 (FB)**

Der Baustein MC\_MoveAdditive\_C3 wird für additive Positionierungen (um eine Distanz) verwendet, wobei im Unterschied zur relativen Positionierung die Distanz an die laufende Positionierung angehängt wird.

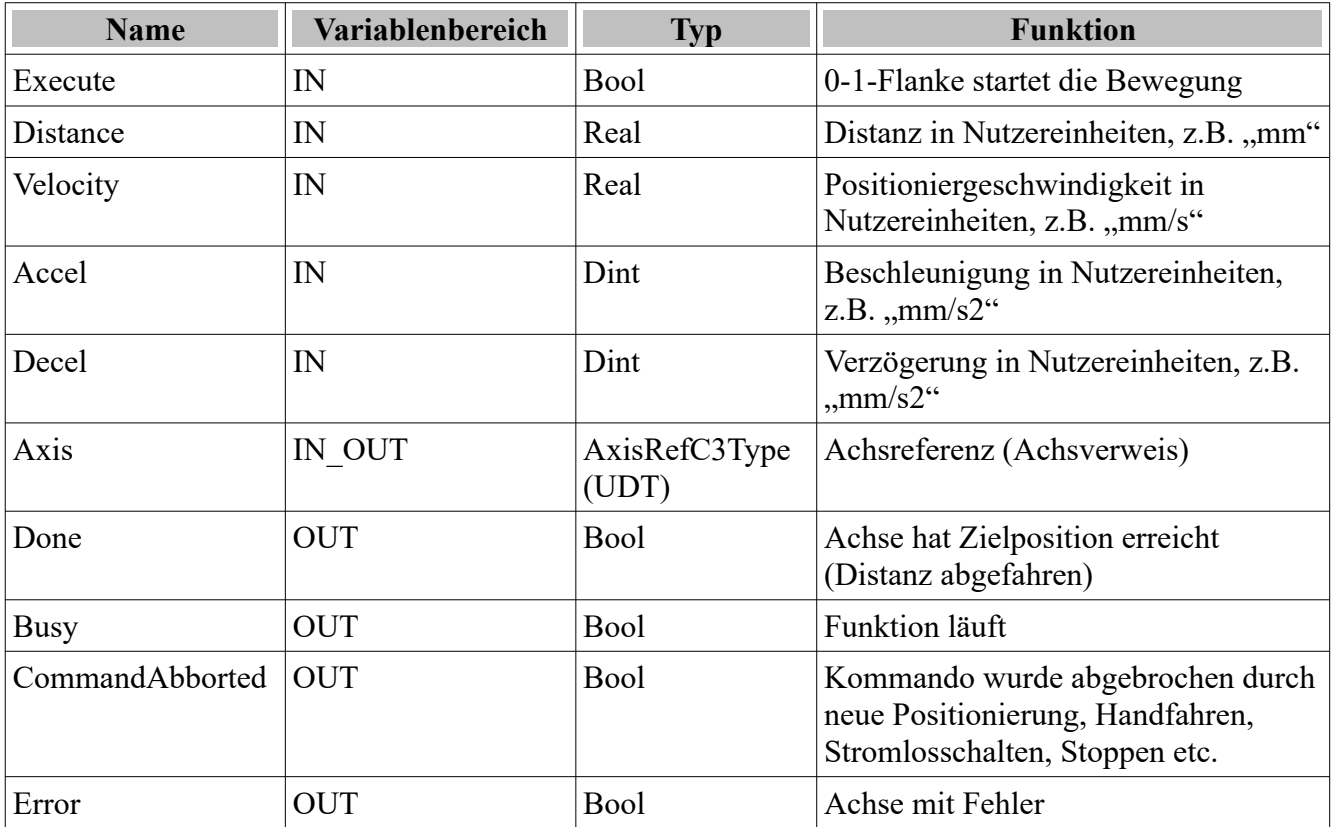

**insevis PLCopen-Bausteine für Parker-C3I21T11 Revision 1.1 Veröffentlicht / Released 11.06.24**

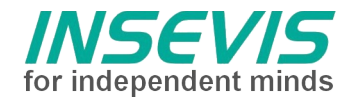

Im Stat-Bereich instanziierter MC\_MoveAdditive\_C3 mit dem Instanznamen PosAddAxis00.

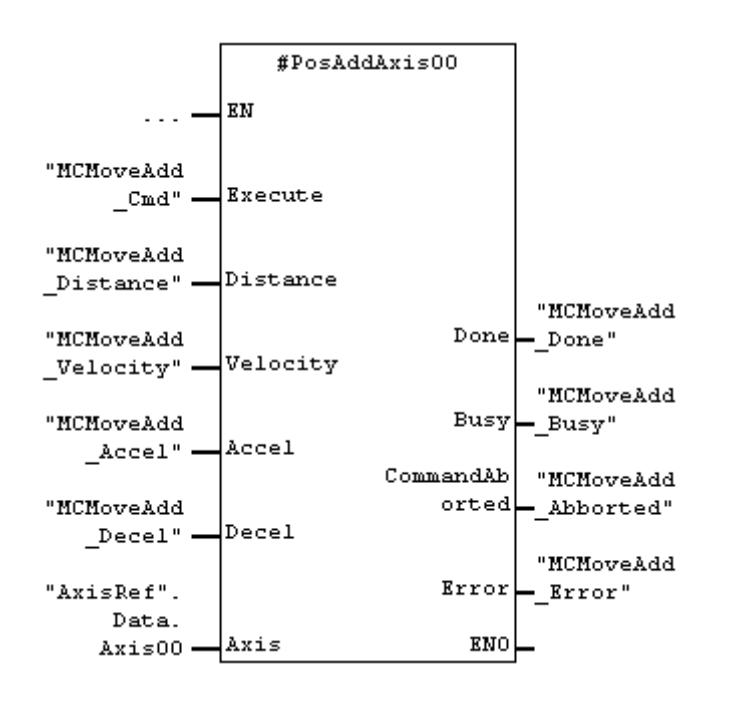

### **MC\_MoveVelocity\_C3 (FB)**

Der Baustein MC\_MoveVelocity\_C3 wird für Endlosbewegungen verwendet, wobei der Lageregler aktiviert bleibt, so dass bei Lageschleppfehler auch kleine Geschwindigkeitsüberhöhungen bzw. erniedrigungen zur Lagefehlerminimierung realisiert werden. Die Bewegung muss mit MC\_Stop\_C3 gestoppt werden.

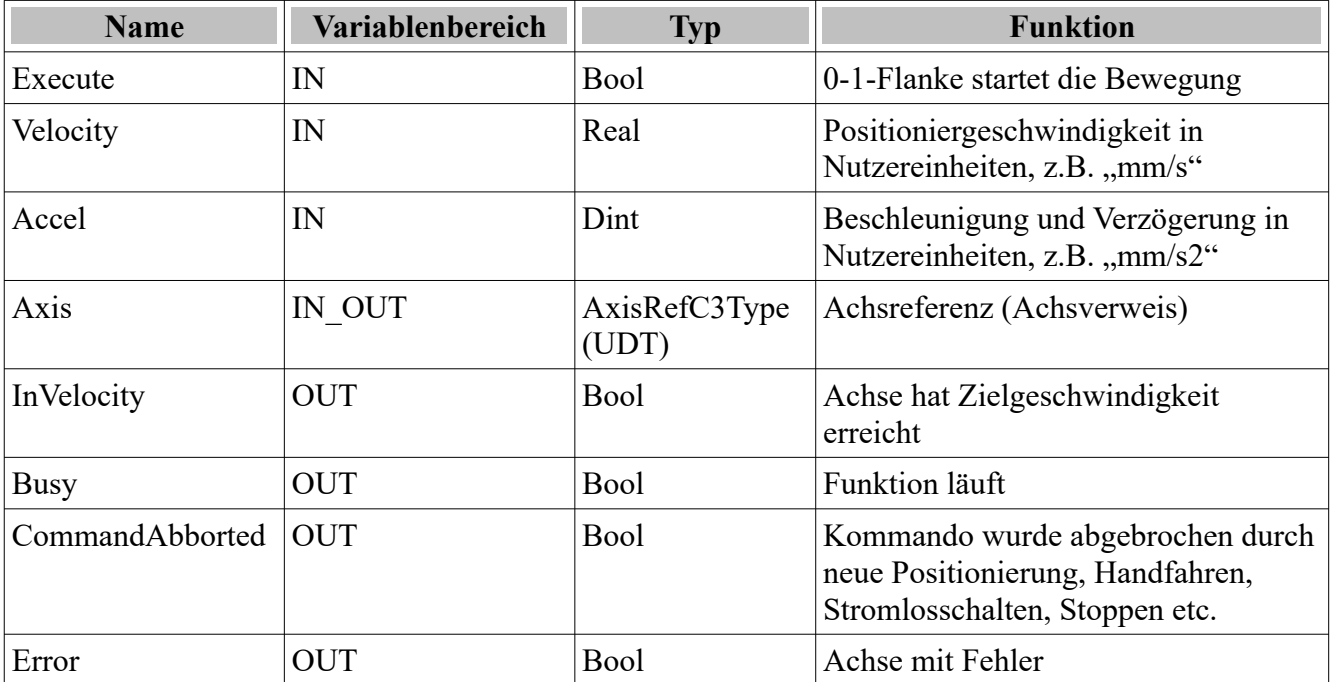

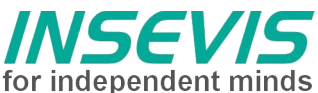

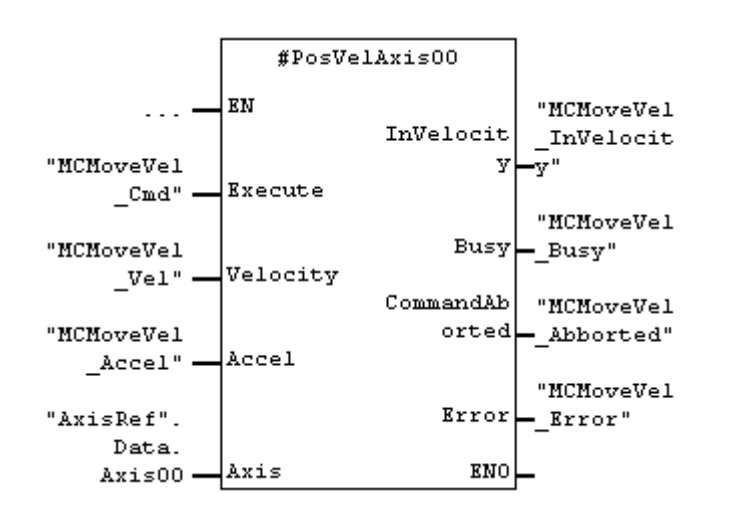

Im Stat-Bereich instanziierter MC\_MoveVelocity\_C3 mit dem Instanznamen PosVelAxis00.

### **MC\_GearIn\_C3 (FB)**

Der Baustein MC\_GearIn\_C3 wird verwendet, wenn die Achse einem Leitantrieb (z.B. einer anderen Achse oder einem Encoder) folgen soll. In diesem Fall wird für eine Positionierung keine zeitbasiertes Bewegungsprofil erstellt, sondern unter Beschränkung auf eine maximale Beschleunigung bzw. Verzögerung einem Leitwert, was ein RS422-Encodersignal oder ein Analogwert oder ein Motion-Bus-Signal (bei C3 der sogenannte HEDA-Bus) sein kann, gefolgt. Art und Auflösung des Leitwertes wird mit dem C3-ServoManager konfiguriert.

Das Verhältnis Zähler/Nenner wird an den Servoantrieb übertragen, es ist zu beachten, dass als minimale Untersetzung 0.001 übertragen werden kann, auch ist das Verhältnis mit einer Genauigkeit nicht besser als 0.001 einstellbar.

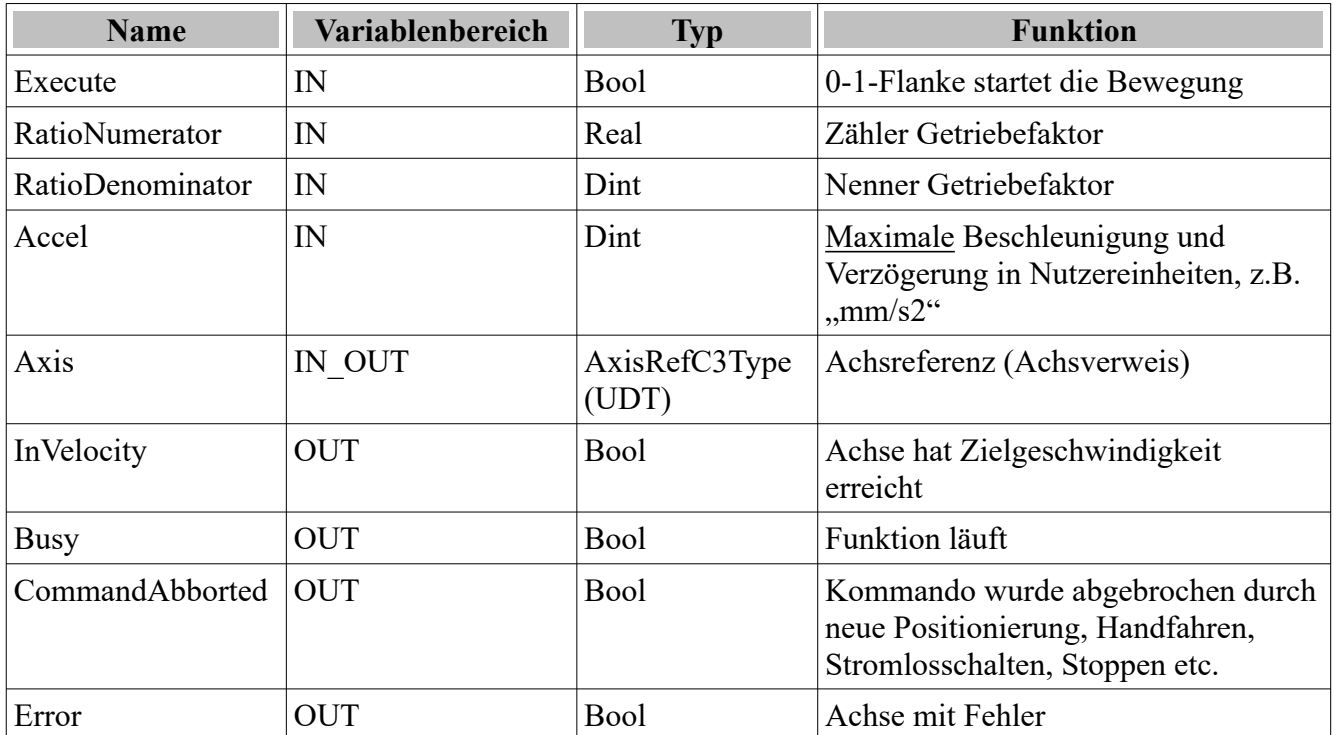

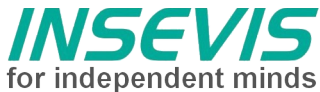

Im Stat-Bereich instanziierter MC\_GearIn\_C3 mit dem Instanznamen PosGearAxis00.

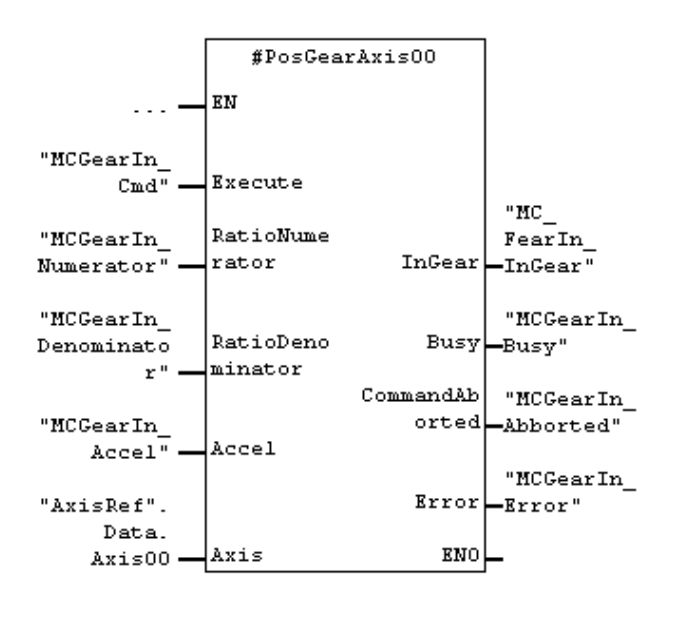

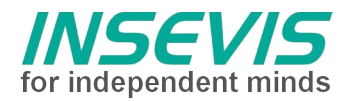

### **MC\_Home\_C3 (FB)**

Der Baustein MC\_Home\_C3 wird verwendet, um den mathematischen Bezugspunkt der Achse zu definieren. Die Referenzierarten (Modi) sind der C3-Beschreibung zu entnehmen. Wird ein Absolutgeber verwendet oder eine Absolutgebersimulation, muss nach dem Teachen der Modus wieder auf 0 (keine Referenzierung erforderlich) gesetzt werden. Die Profilwerte (Geschwindigkeit, Beschleunigung, Ruck) sind Bestandteil der C3-Konfiguration.

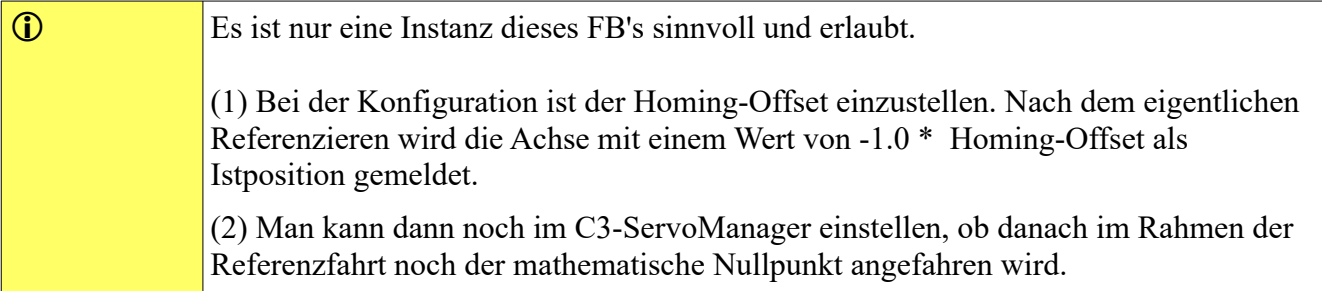

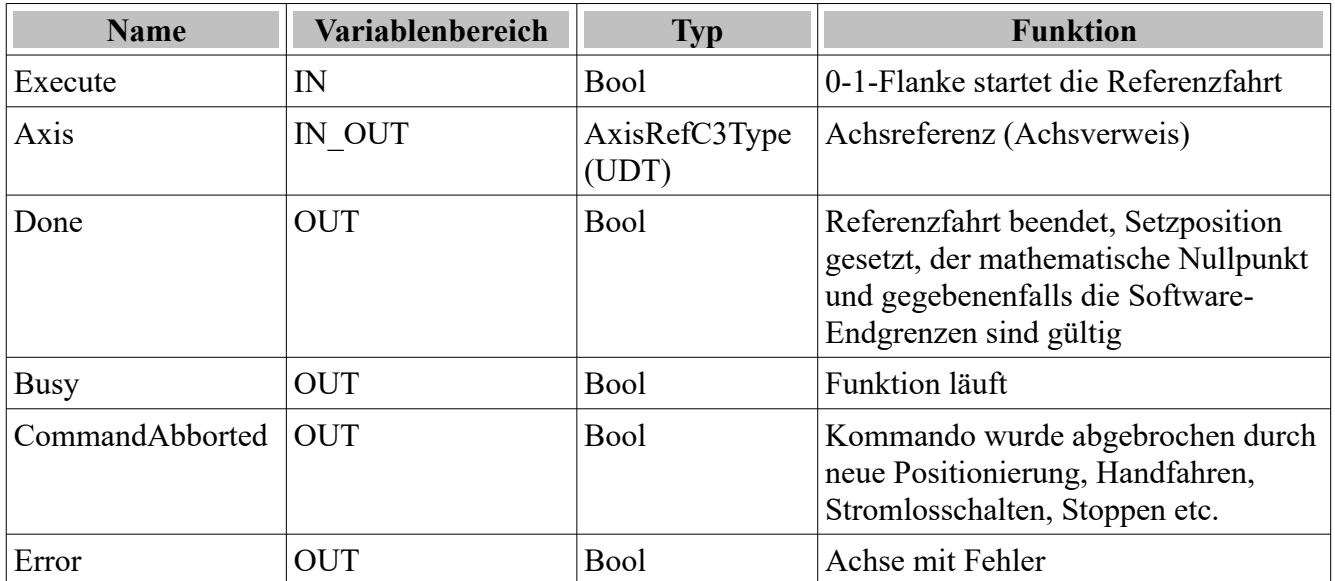

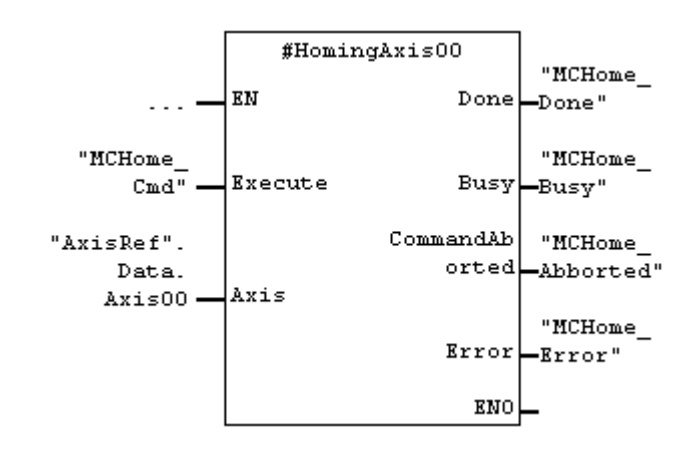

Im Stat-Bereich instanziierter MC Home C3 mit dem Instanznamen HomingAxis00.

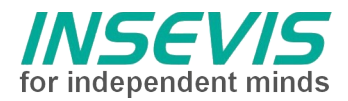

### **MC\_Jog\_C3 (FB)**

Der Baustein MC Jog C3 wird verwendet, um die Achse "manuell" zu bewegen (auch tippen genannt). Beide Richtungen sind möglich, die Profilwerte (Beschleunigung, Verzögerung, Ruck) werden mit der C3-Konfiguration festgelegt. Sind Software-Endgrenzen festgelegt, hält die Achse auf den definierten Software-Endgrenzen.

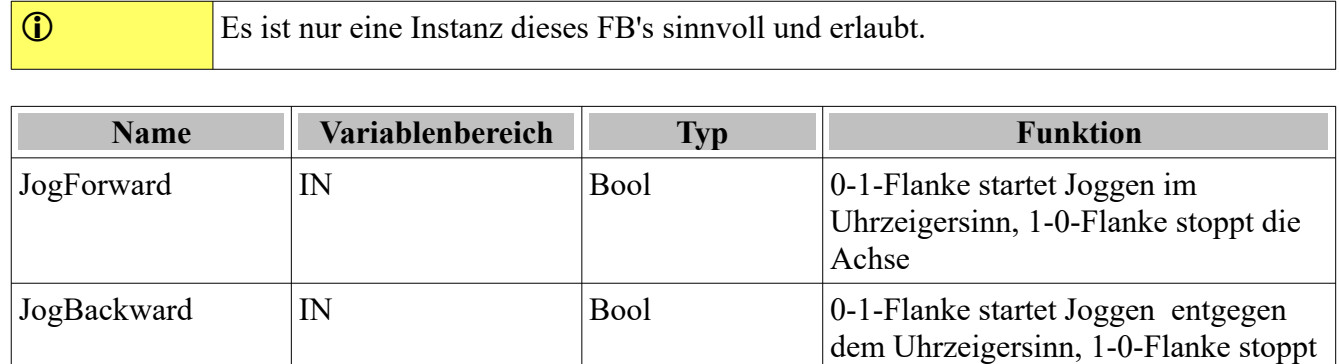

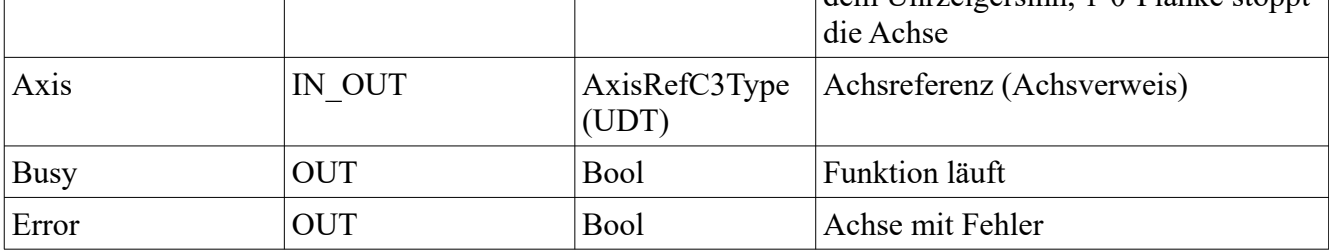

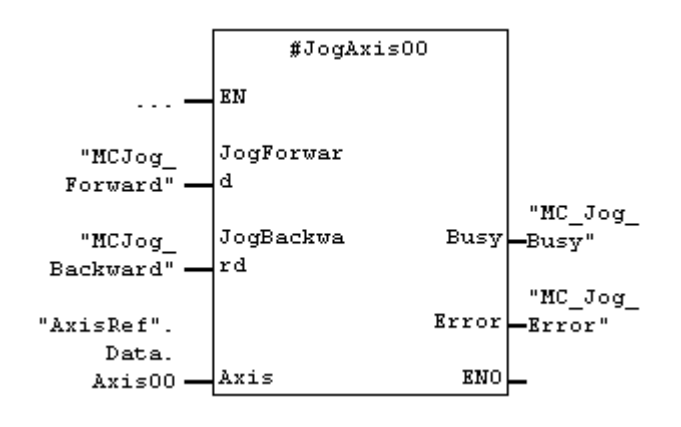

Im Stat-Bereich instanziierter MC\_Jog\_C3 mit dem Instanznamen JogAxis00.

### **C3\_Input (FB)**

Der Baustein C3 Input ist eine Spezialversion für die C3-Achse, die die "unteren" C3-Eingänge 0 bis 7 als Status bereit stellt. Eingang 5 und 6 sind für Endschalter reserviert, so dass sich dort bei entsprechender Konfiguration die Polarität umdrehen kann. Eingang E7 ist für den Referenzschalter reserviert.

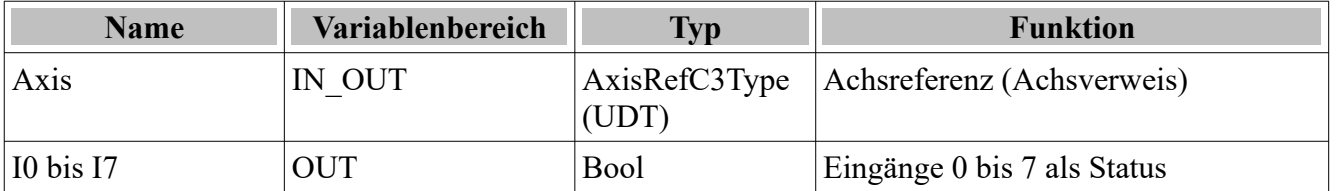

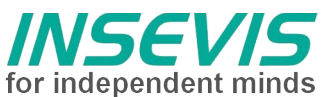

Im Stat-Bereich instanziierter C3\_Input mit dem Instanznamen InAxis00.

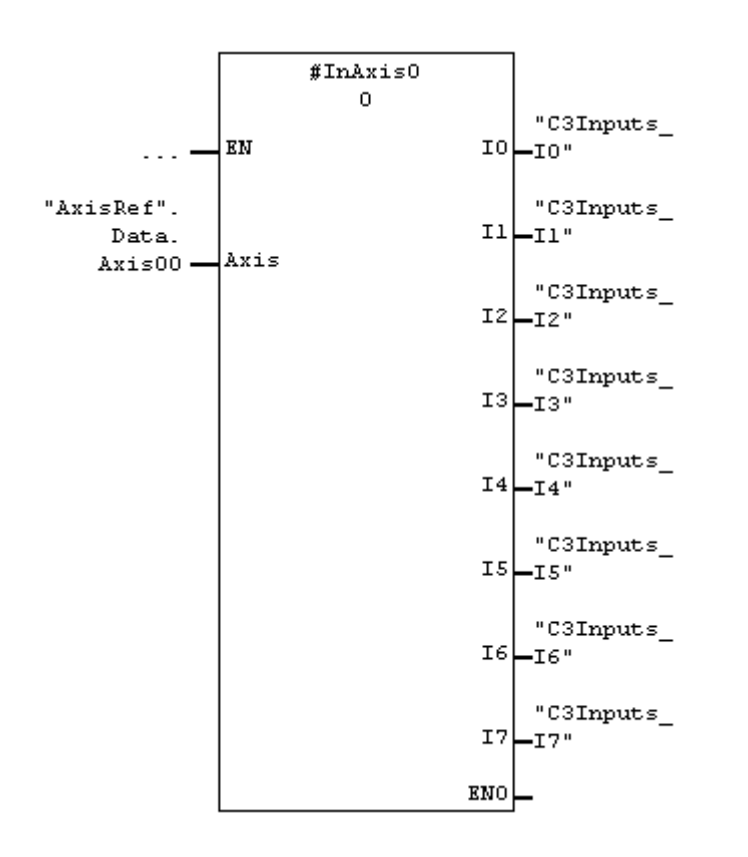

### **C3\_Output (FB)**

Der Baustein C3\_Output ist eine Spezialversion für die C3-Achse, die die "unteren" C3-Ausgänge 0 bis 3 zum Setzen/Rücksetzen bereit stellt.

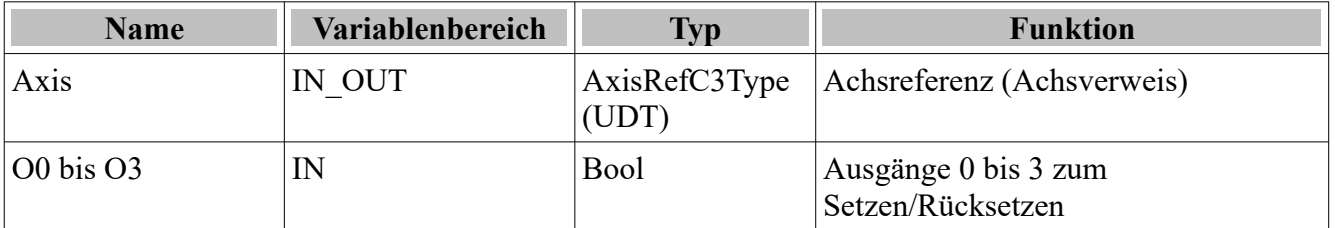

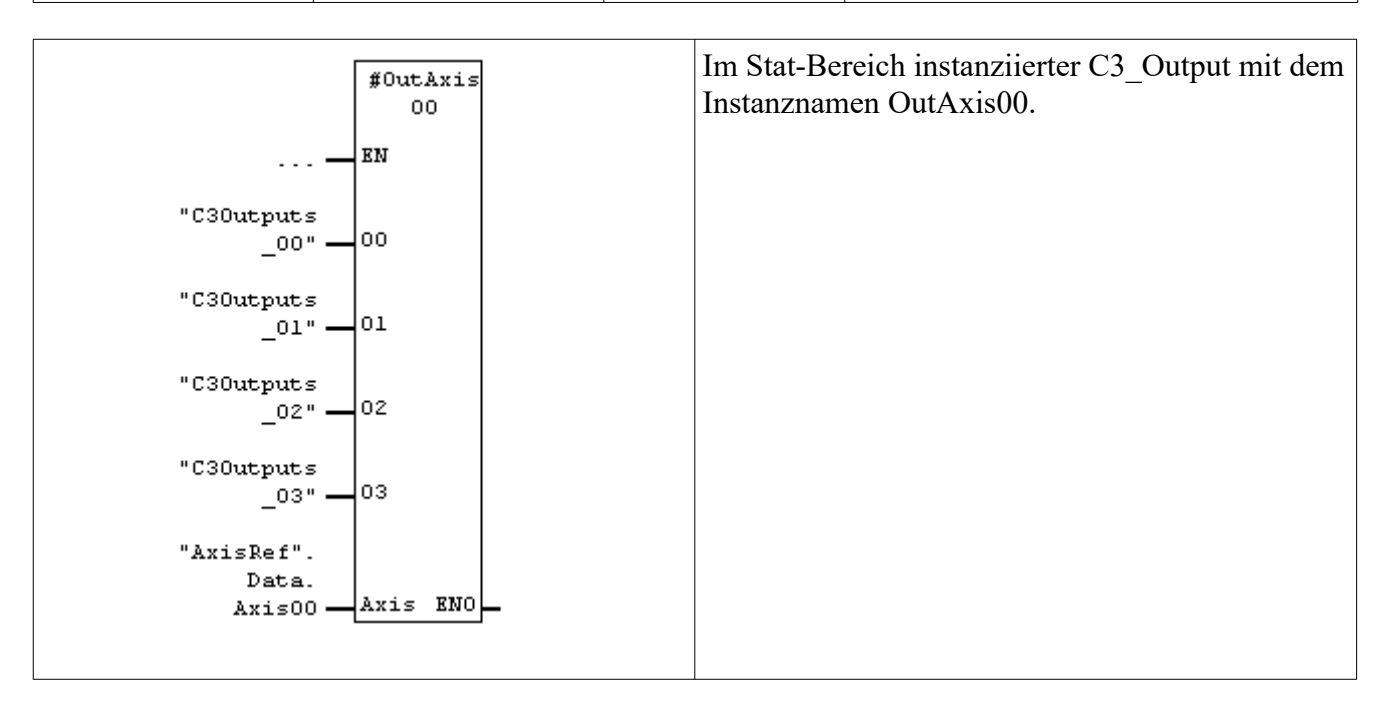

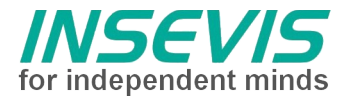

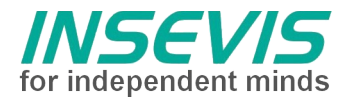

### **InDataC3Type (UDT)**

Dieser Datentyp ist bei Verwendung in einem Datenbaustein mit einem Namen, z.B. Axis00 zu instanziieren. Pro Achse wird genau 1 Instanz benötigt. Die Instanz-Daten entsprechen T-PDO-Daten der C3-Achse.

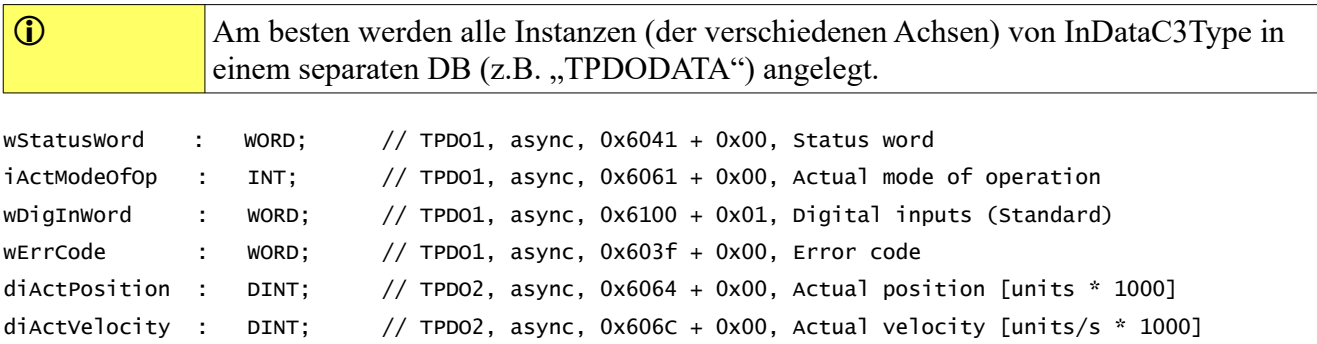

### **OutDataC3Type (UDT)**

Dieser Datentyp ist bei Verwendung in einem Datenbaustein mit einem Namen, z.B. Axis00 zu instanziieren. Pro Achse wird genau 1 Instanz benötigt. Die Instanz-Daten entsprechen R-PDO-Daten der C3-Achse.

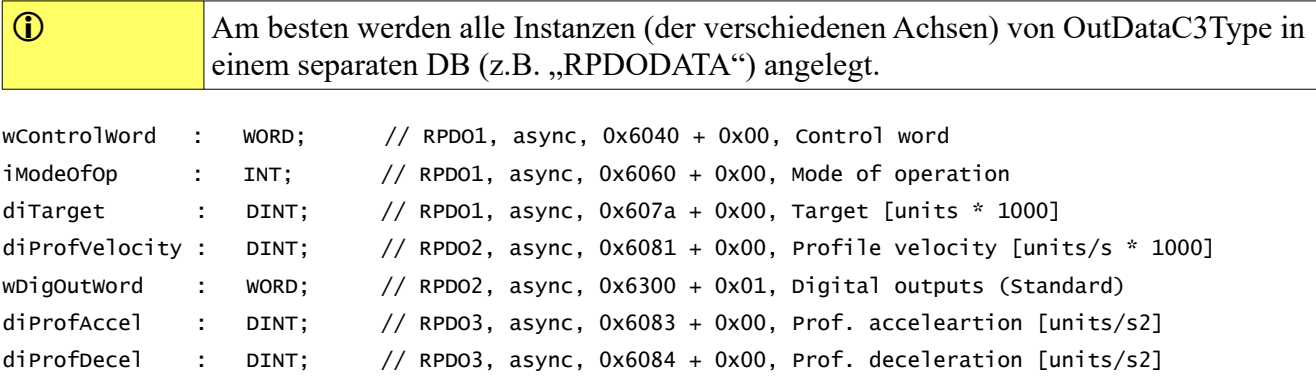

### **AxisRefC3Type**

Dieser Datentyp wird intern zur Referenzierung der Achse benötigt. Alle Instanzen von MC-Bausteinen bestimmten damit die verbundene Achse. Da die instanziierten Variablen als IN\_OUT übergeben werden, ist der Kopieraufwand gering. Der Baustein MC\_ReadStatus\_C3 verwendet die mit der Achsreferenz übergebenen Werte zur Abarbeitung der Schrittketten.

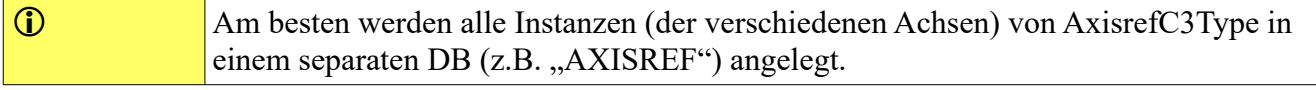

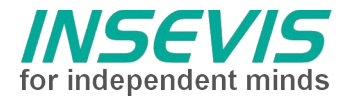

### **Datenfluss am Beispiel einer MC-Block-Instanz**

Folgende Grafik illustriert die Verwendung und den Datenfluss eines MC-Bausteines für eine Achse mit dem Namen Axis00.

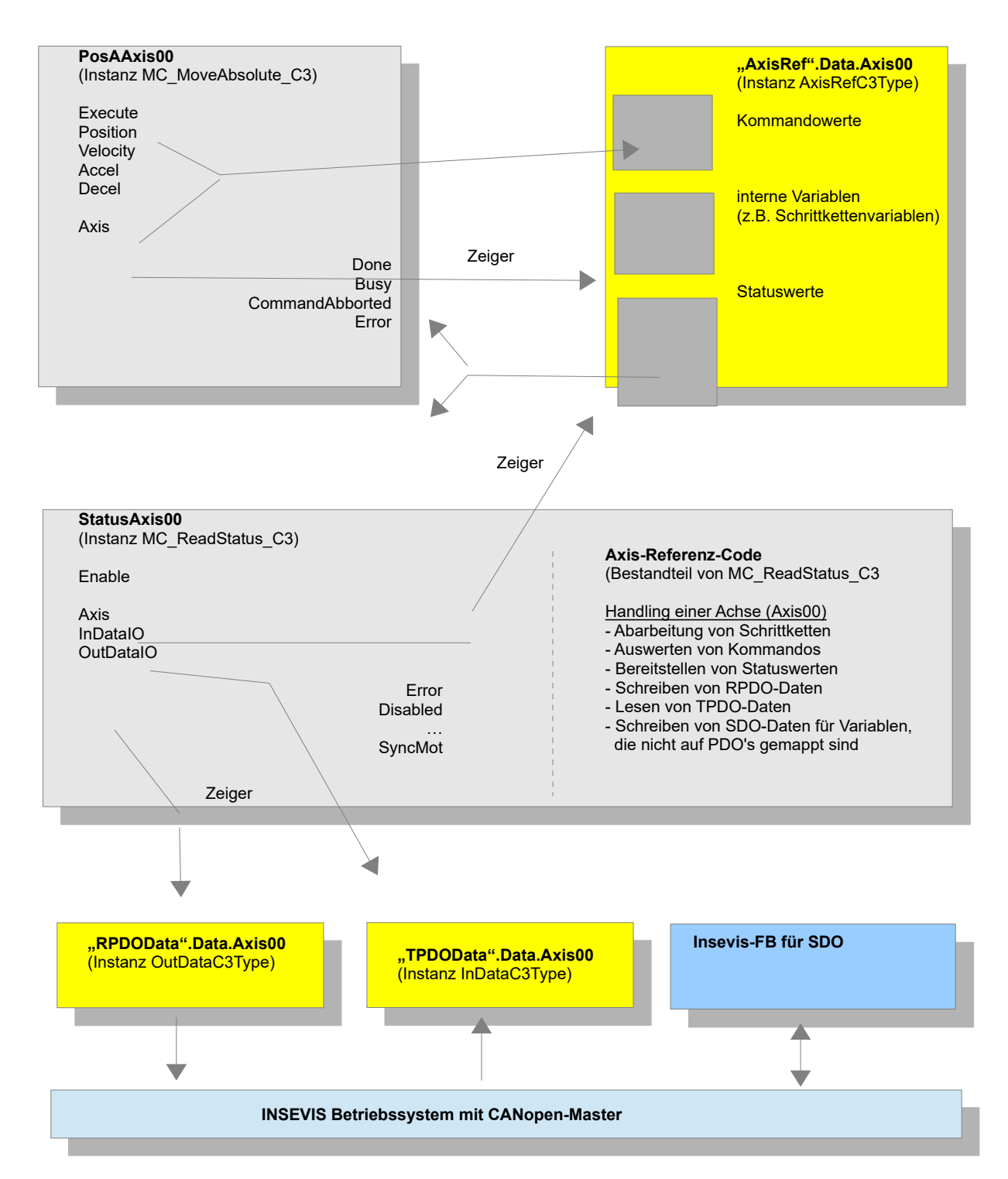

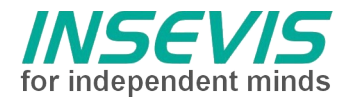

### **CANopen-Konfiguration mit dem C3-ServoManager**

### **Kommunikation konfigurieren**

Grundsätzlich kann hier nicht auf die allgemeine Konfiguration eines C3-Servoantriebs eingegangen werden. Wichtig für den CANopen-Teil ist hier lediglich, dass C3I21 mit bis zu 4 PDO's in jede Richtung konfiguriert werden kann und SDO's unterstützt. Folgende Einstellungen sind im C3-Wizard für CAN zu treffen.

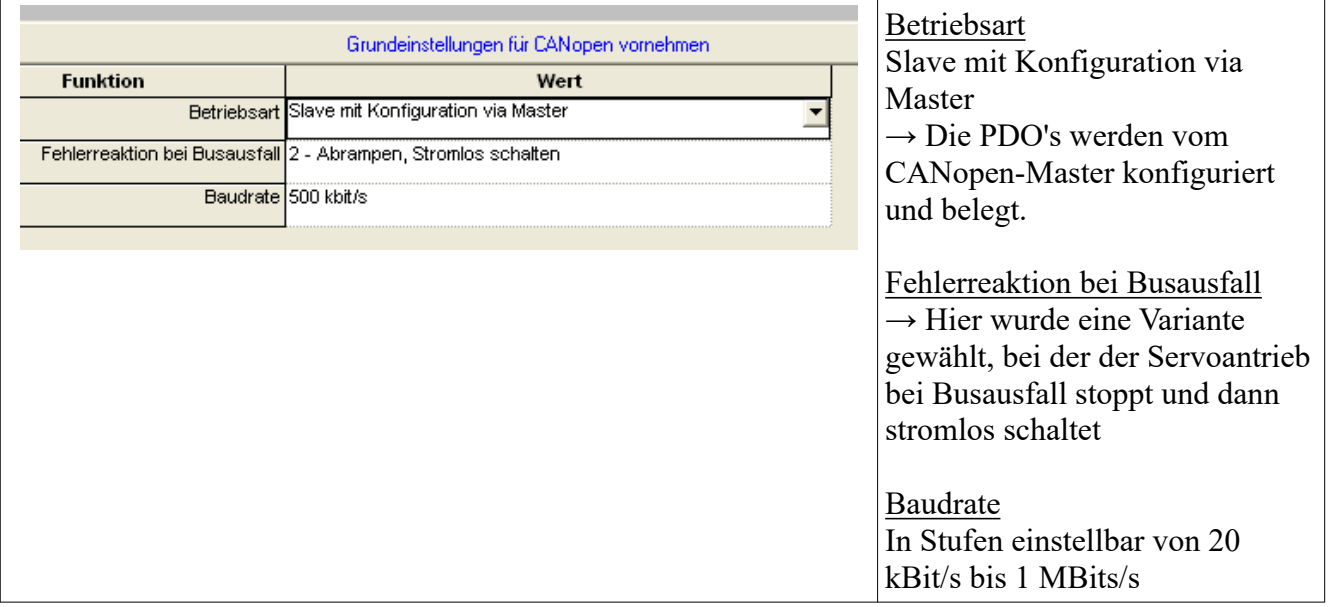

Am C3-Gerät selber muss man die Node-ID einstellen, optional kann auch die Baudrate eingestellt werden, was eigentlich nur sinnvoll ist, wenn man das Gerät über CANopen komplett konfigurieren würde, dafür ist der Aufwand aber sehr hoch (hierfür wird auf die Herstellerdokumentation verwiesen).

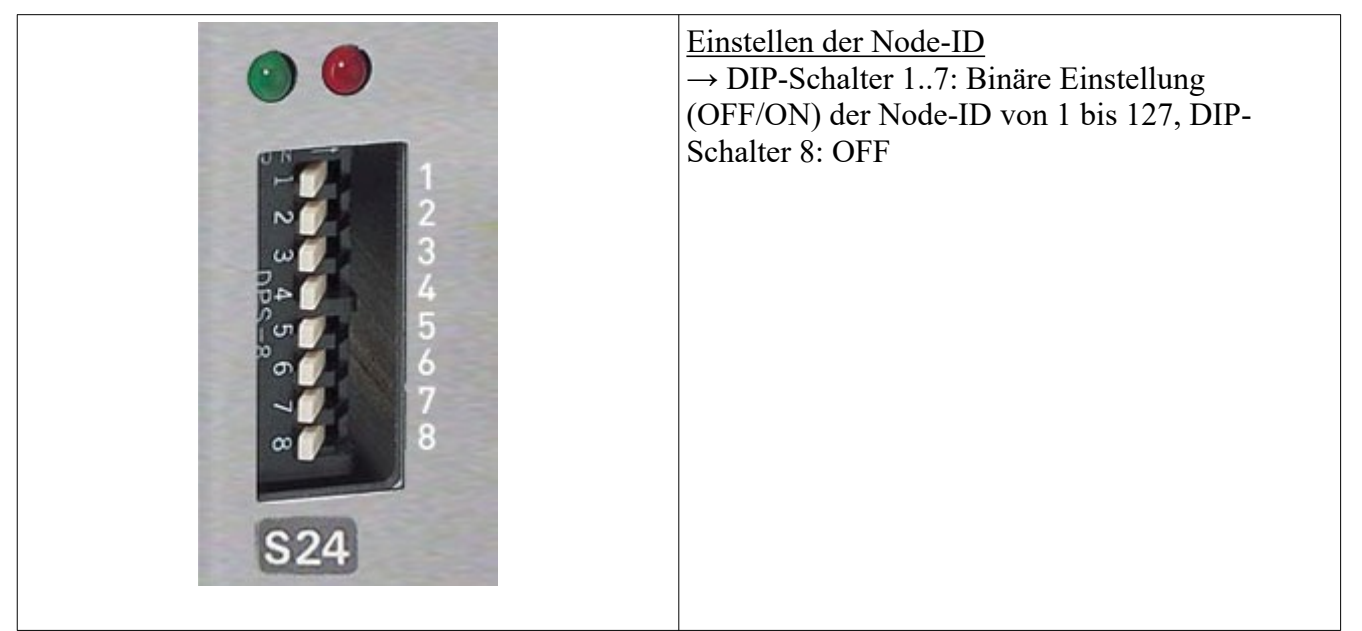

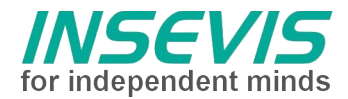

### **C3-Gerät konfigurieren**

Das Gerät ist entsprechend den Erfordernissen Ihrer Hardware (Gerät, Motor) und Anwendung zu konfigurieren. Parameter, wie z.B. das Jog-Profil sind hier vorzugeben, da über die MC-Bausteine nicht jeder Parameter vorgegeben werden kann.

Beachten Sie folgende Einstellung für die Ein-/Ausgänge am C3:

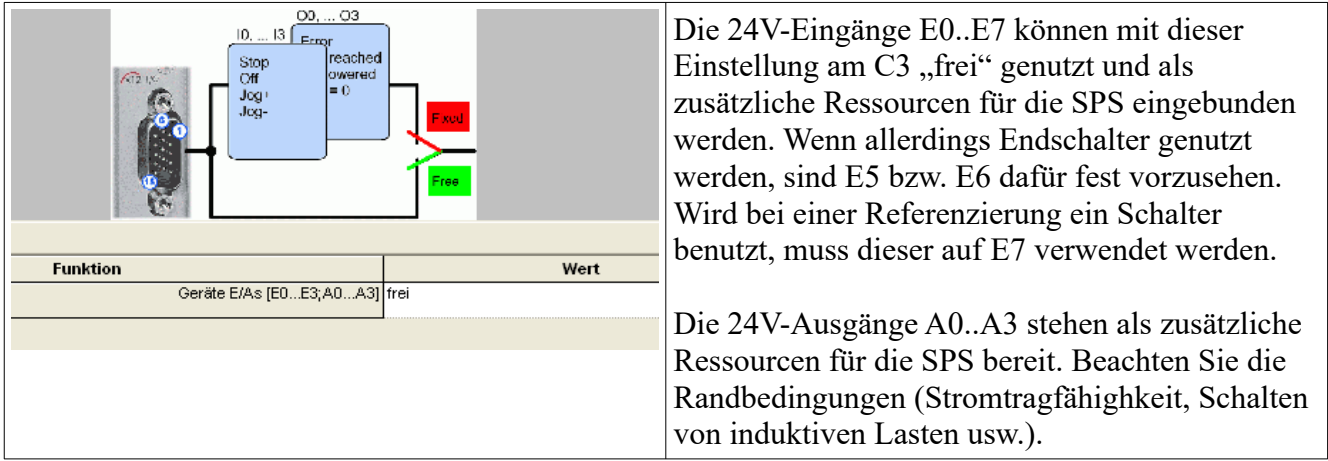

### **Slave-Konfiguration mit ConfigStage**

Mit der ConfigStage-Software werden unter anderem der CANopen-Master und jeder CANopen-Slave konfiguriert. Zudem wird die Verbindung von SPS-Daten (z.B. Datenbaustein und Offset im Datenbaustein) zu den CANopen-Daten (R-PDO's, T-PDO's) definiert.

Die Achse kann als Typ in die Bibliothek der ConfigStage übernommen werden!

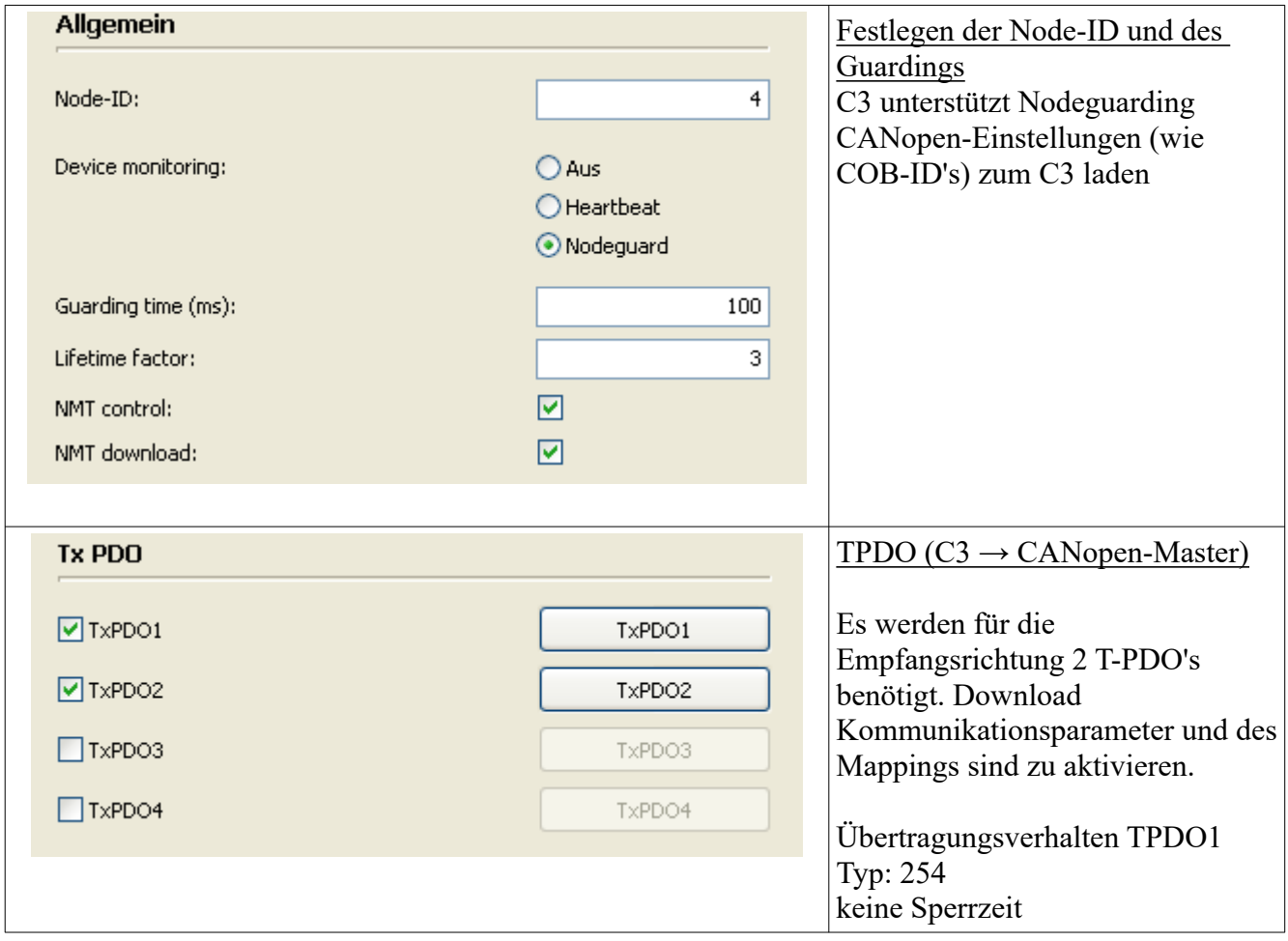

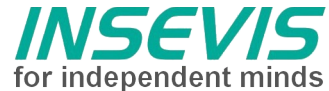

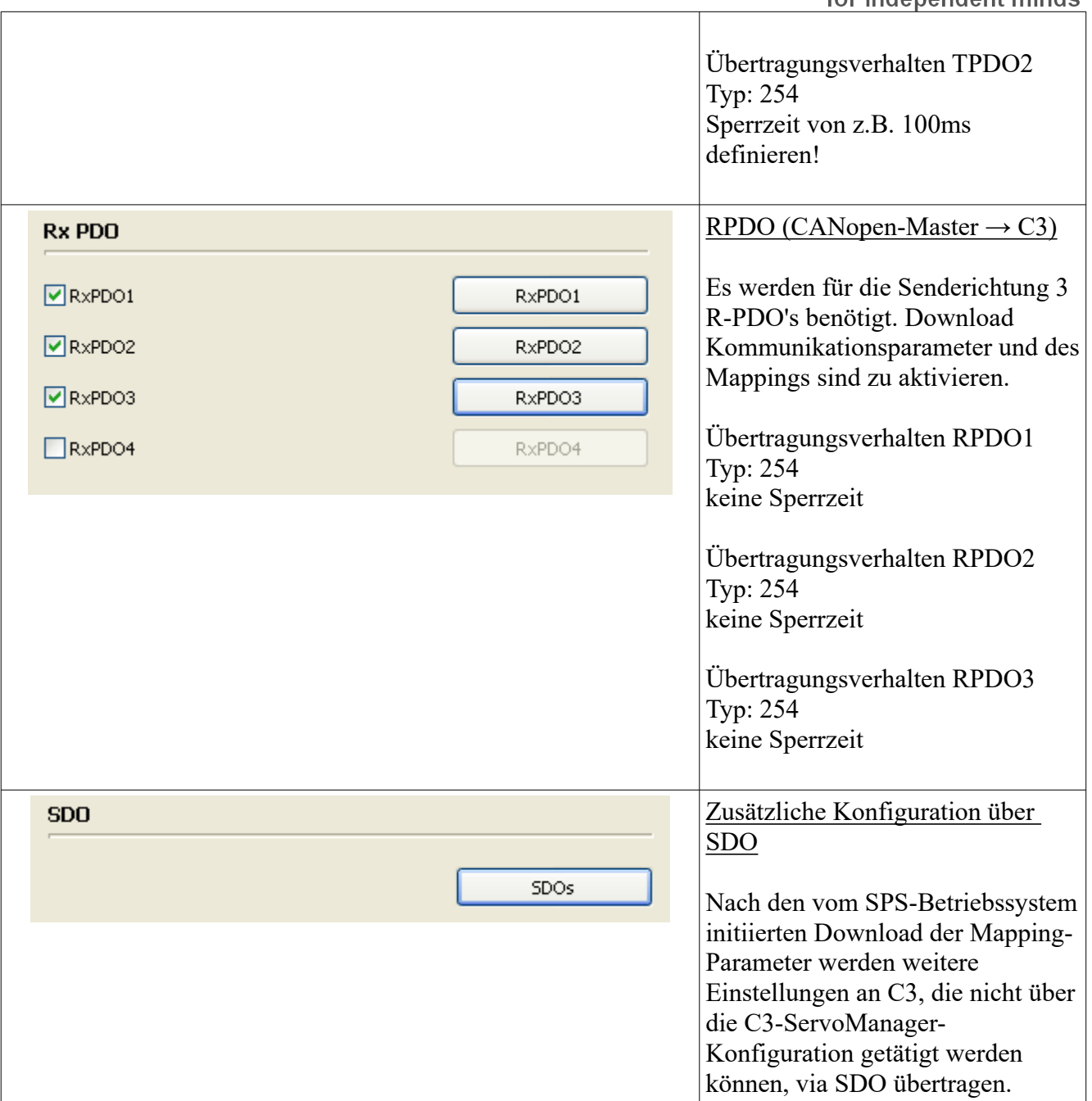

### **Mapping T-PDO1**

Offset im Datenbereich (z.B. Datenbaustein) einer Instanz vom Typ "InDataC3Type": 0 (Byte-Offset)

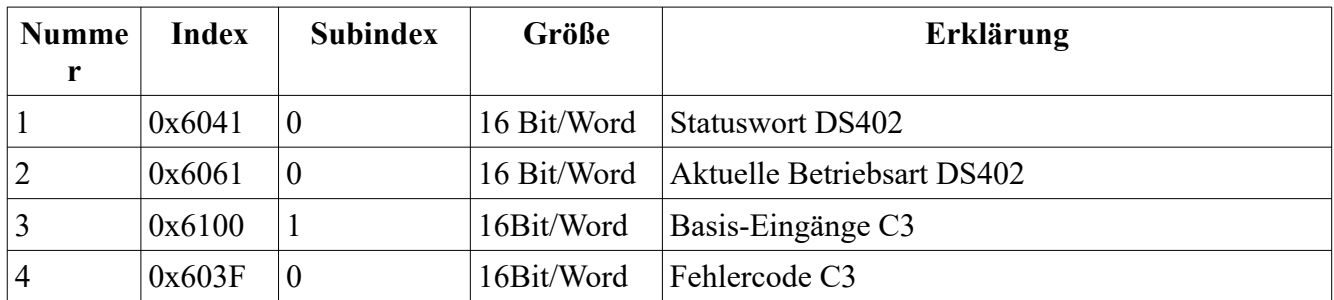

### **Mapping T-PDO2**

Offset im Datenbereich (z.B. Datenbaustein) einer Instanz vom Typ "InDataC3Type": 8 (Byte-Offset)

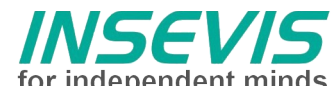

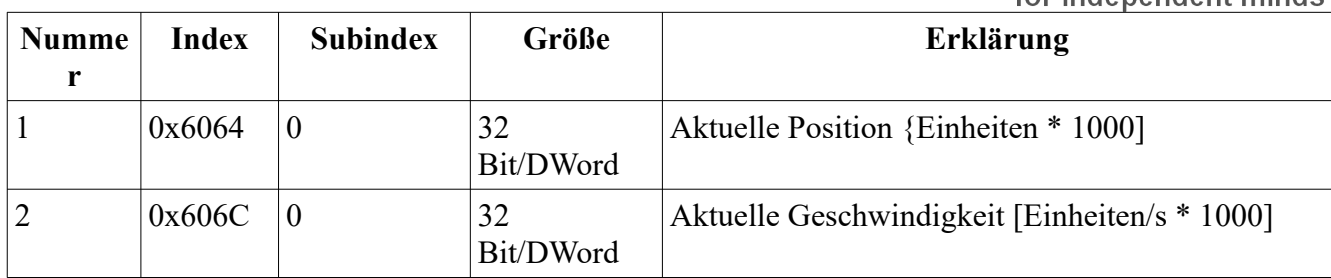

### **Mapping R-PDO1**

Offset im Datenbereich (z.B. Datenbaustein) einer Instanz vom Typ "OutDataC3Type": 0 (Byte-Offset)

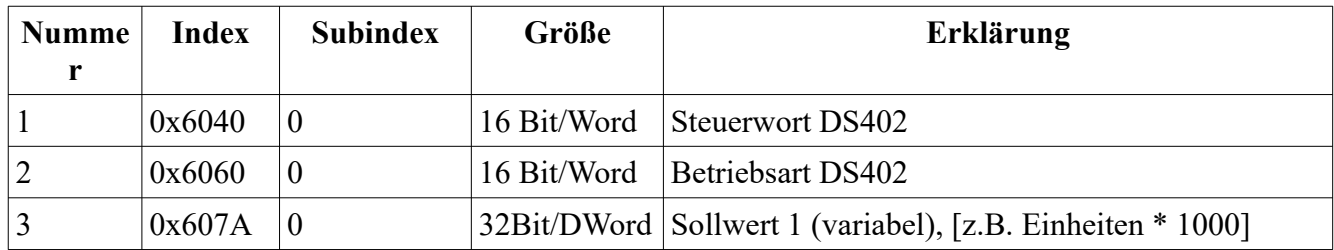

### **Mapping R-PDO2**

Offset im Datenbereich (z.B. Datenbaustein) einer Instanz vom Typ "OutDataC3Type": 8 (Byte-Offset)

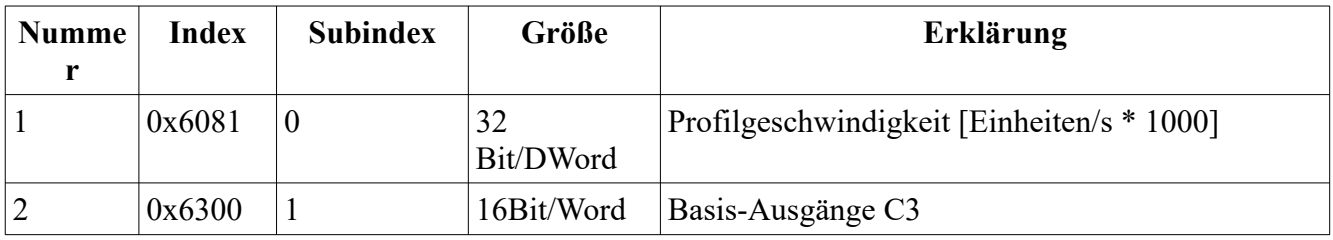

### **Mapping R-PDO3**

Offset im Datenbereich (z.B. Datenbaustein) einer Instanz vom Typ "OutDataC3Type": 12 (Byte-Offset)

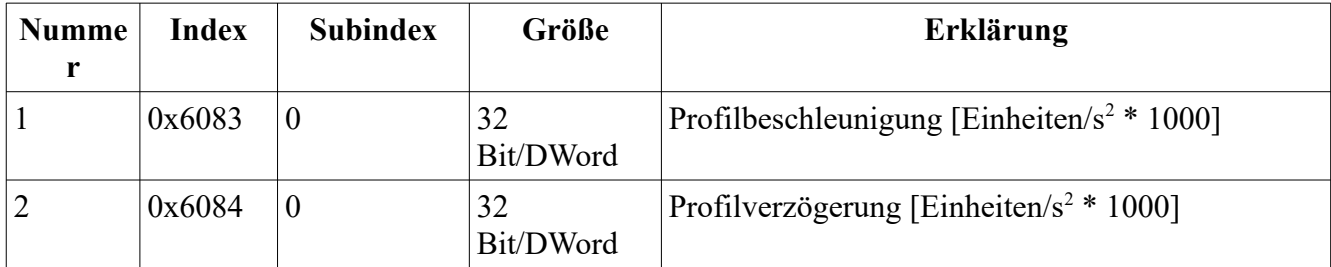

### **Zusätzliche SDO-Übertragung nach PDO-Mapping**

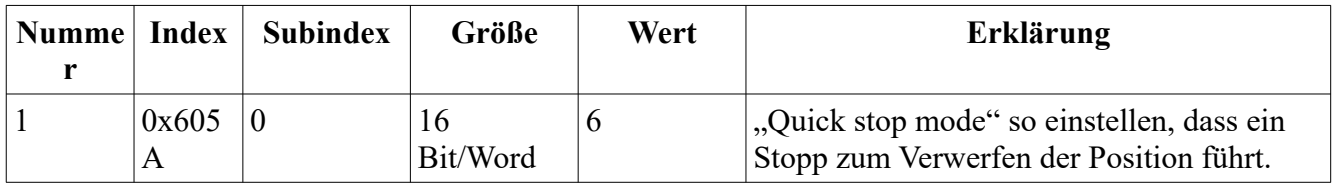

### **S7-Beispiel-Programm**

Das Beispielprojekt besteht aus einem S7-Programm, das die Verwendung der MC-Blöcke veranschaulicht.

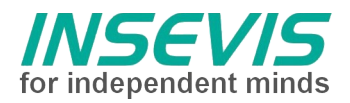

### **Hint for better understanding by additional information**

In the English YouTube-channel INSEVIS EN we supply different playlists with handling videos for single details. This will help you to get familiar with INSEVIS much faster.

Please download the referring manual from the download area of our English website insevis.com to get familiar with INSEVIS technology in detail.

Do you want to inform us about necessary increments or errors or do you want to provide us with your sample programs to offer it for free to all customers? Gladly we would provide your program -if you wish with the authors name- to all other customers of INSEVIS.

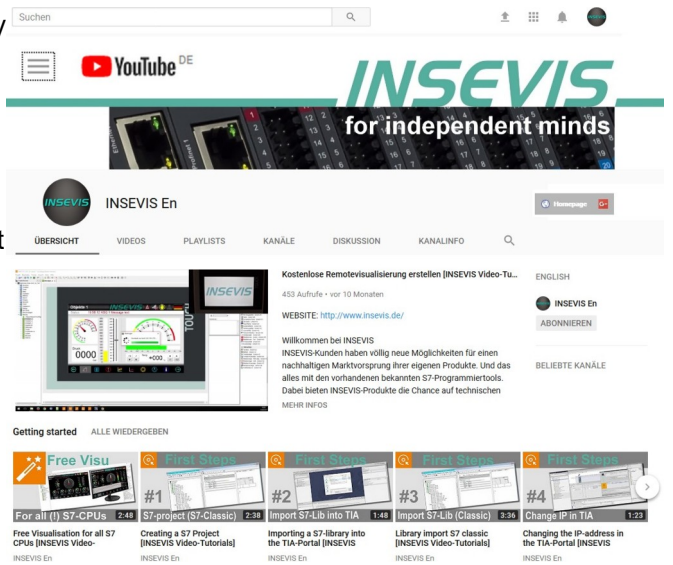

#### **Hint to different versions of the sample programs**

There could be older versions in delivery scope of the sample programs too. These were not updated and converted to the newest programming tool versions to allow access by older programming tools too. INSEVIS sample programs will be created in the present newest Siemens-programming tool always.

### **SAMPLE DESCRIPTION**

### **index of content**

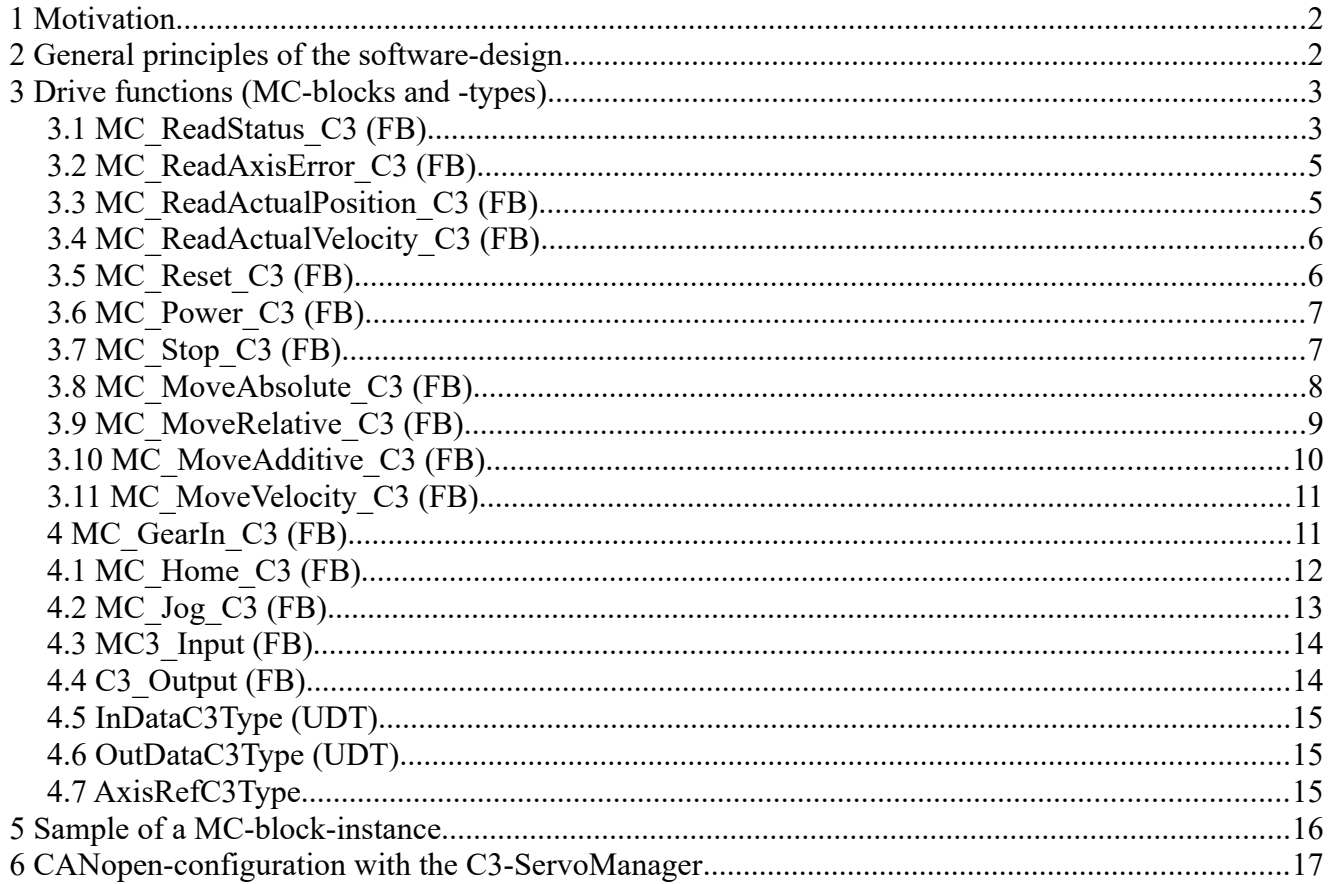

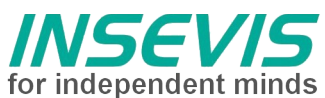

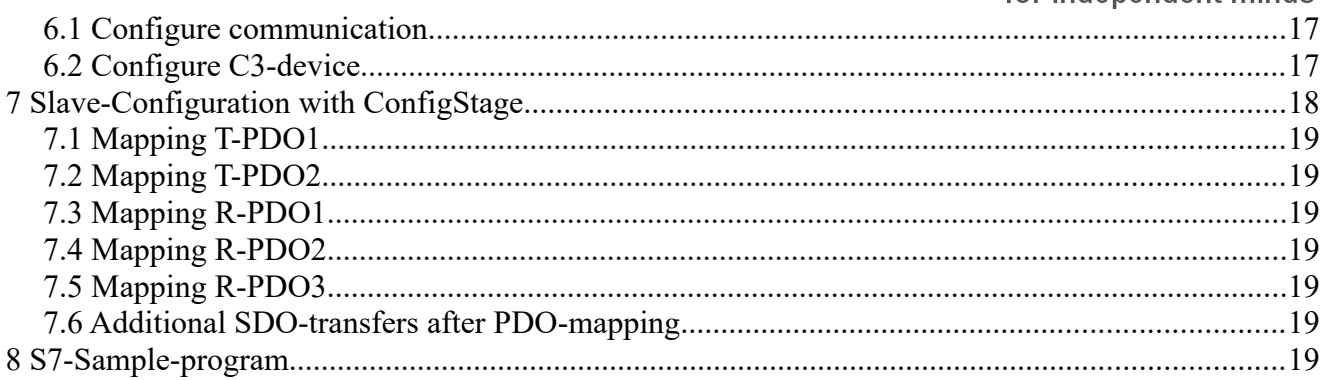

 $\bullet$ 

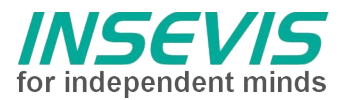

### **Motivation**

Manufacturer-specific S7-blocks will be offered from different vendors for an easy implementation of their own drive technology into the world of Simatic- and Simatic-compatible PLCs since years. This is often done by a very effective S7-block, adapted to the specials of the vendors drive, containing a monolithic and mostly customized interface and specialized in a certain bus system (normally Profibus DP, also Interbus S and CANopen based on fieldbus-master modules of other manufacturers).

The PLCopen [\(http://www.plcopen.org\)](http://www.plcopen.org/) as an international organisation is dedicated to reduce the effords for engineering by using general software interfaces. In the area of drive technology standards were defined, a certification of drives with implemented interfaces is possible. By using bus systems like CANopen with drive interfaces (DS402 drive profile) the effords for the adaption onto a certain bus protocol is unimportant.

In the following the operation on a servo drive Parker C3I21T11 ([http://www.parker-eme.com](http://www.parker-eme.com/)) is described. The software was created for INSEVIS-PLC and is based on the PLCopen-standard

On following devices the software test was done:

#### **C3I21T11**

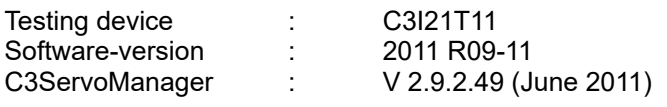

#### **INSEVIS**

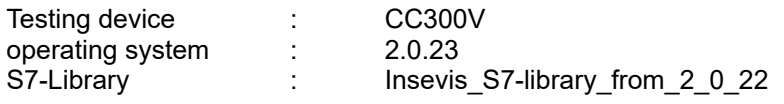

### *Company inmotec Automation GmbH ([support@inmotec.de\)](mailto:support@inmotec.de) creates and expands drive specific software for INSEVIS-S7-controllers.*

### **General principles of the software-design**

- 1. All drive functions (so called Motion-Control-Blocks MC\_) will be implemented as single function blocks, e.g. the function block "MC\_Power\_C3", a S7-FB, is used to enable the motor. Because the motor does need not only to be enabled but also has to do motion functions, more function blocks are neccessary. Of course multiple axes were supported too. To prevent a various number of instances of an function block with separate instance blocks, an instanciation of function blocks in the STAT area of the variables definiton of the "container"-funktion block is recommended.
- 2. The MC-Blocks use no global resources as M-merker, T-times or Z-counter, but their instanciable IECvariantes.
- 3. All drive functions of the INSEVIS-PLC communicate via asynchronous CANopen-PDO's reg. DS301, so that the efford for communication (bus load) is reduced. At the drive profile DS402 will be used operating modes only, what do not require equidistant transfers of demand values. The so called "interpolated mode" will not be used.
- 4. The function blocks will be created in origin with SCL (Structured Control Language), an engineeringoption to Step7 of Siemens. The use of these function blocks does not need a preinstalled SCLpackage on the programming PC of the user.
- 5. To absorb diversities of the drives and name conflicts of already existing blocks from custom libraries (e.g. at the technology- PLC of Siemens), the MC-Blocks get a postfix like  $\Box$  C3" in reference to the regarding drive. There needs to be notified, that the instance name (in the sample "Axis00") is not touched while swapping drives.
- 6. Because blocks do not reference each other, block-addresses (absolut numbers) can be adapted to the demands of the users program.

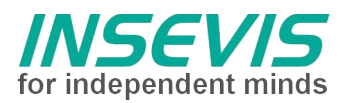

## **Drive functions (MC-blocks and -types)**

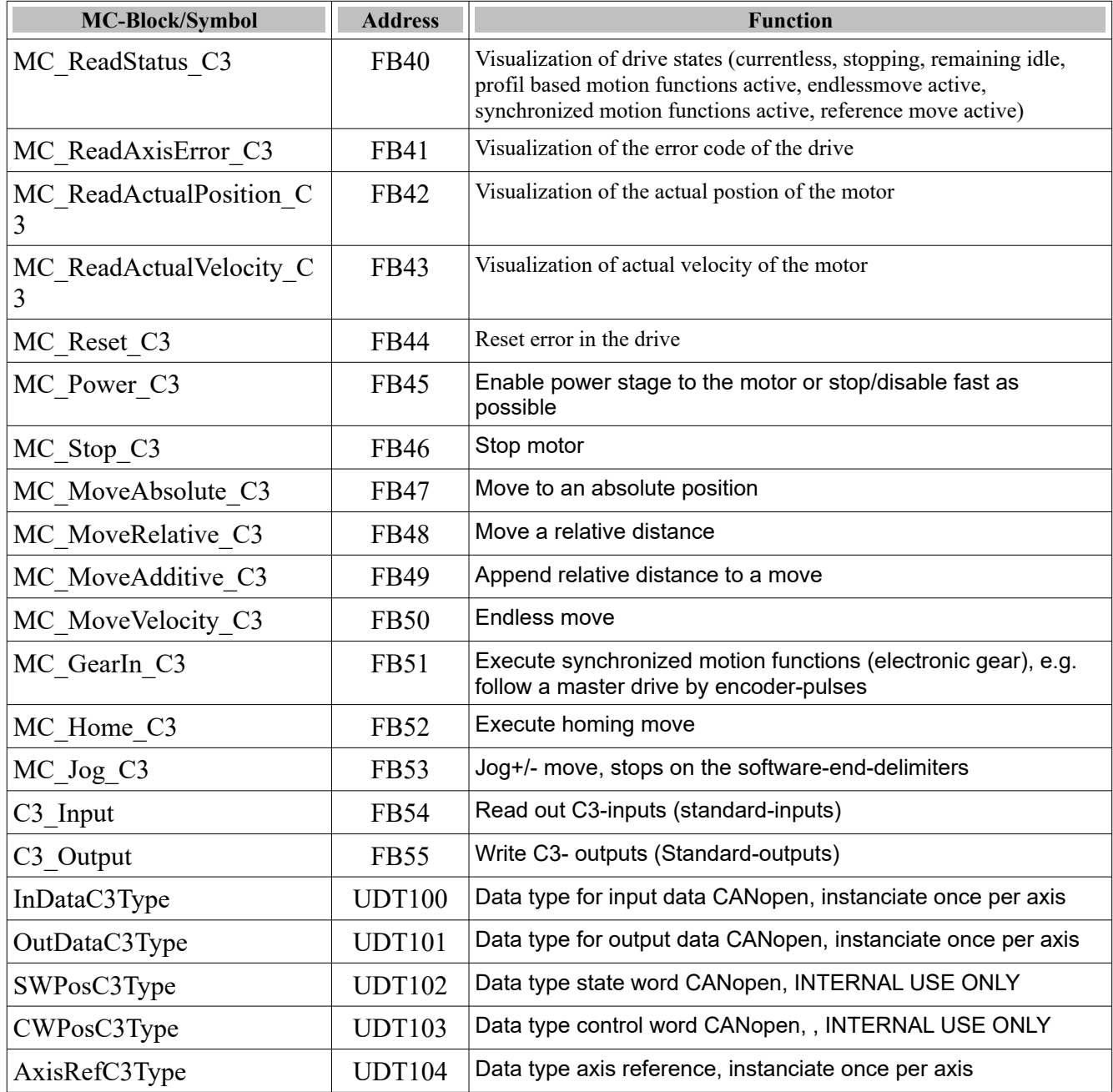

### **MC\_ReadStatus\_C3 (FB)**

The MC\_ReadStatus\_C3 will be used for visualization (State generation) of different drive states. With these information the PLC-programm can watch most activities of the drive.

![](_page_29_Picture_232.jpeg)

![](_page_30_Picture_0.jpeg)

![](_page_30_Picture_185.jpeg)

![](_page_31_Picture_0.jpeg)

![](_page_31_Figure_1.jpeg)

### **MC\_ReadAxisError\_C3 (FB)**

The MC\_ReadAxisError\_C3 will be used for visualization of the error code of the axis. **The meaning of the error code is mentioned in the drives help manual.**

![](_page_31_Picture_159.jpeg)

![](_page_32_Picture_0.jpeg)

![](_page_32_Figure_1.jpeg)

In the STAT-area of a Container-FB instanciated MC\_ReadAxisError\_C3 with the instance name ErrorAxis00.

### **MC\_ReadActualPosition\_C3 (FB)**

The MC\_ReadActualPosition\_C3 provides the absolute position of the axis. This position can be changed by any kind of positioning, jogging, mechanical movments, homing moves or regulating oscillation.

![](_page_32_Picture_217.jpeg)

![](_page_32_Figure_6.jpeg)

In the STAT-area of a Container-FB instanciated MC\_ReadActualPosition\_C3 with the instance name ActPosAxis00.

### **MC\_ReadActualVelocity\_C3 (FB)**

The MC\_ReadActualVelocity\_C3 provides the actual velocity of the axis. The velocity can be changed by any kind of positioning, jogging, mechanical movments, homing moves or regulating oscillation.

![](_page_32_Picture_218.jpeg)

**INSEVIS Vertriebs GmbH • www.insevis.de • info@insevis.de**

**insevis PLCopen-Bausteine für Parker-C3I21T11 Revision 1.1 Veröffentlicht / Released 11.06.24**

![](_page_33_Picture_0.jpeg)

![](_page_33_Picture_220.jpeg)

![](_page_33_Figure_2.jpeg)

In the STAT-area of a Container-FB instanciated MC\_ReadActualVelocity\_C3 with the instance name ActVelAxis00.

### **MC\_Reset\_C3 (FB)**

With the block MC\_Reset\_C3 the servo axis error will be reset

**i** It is only one instance of this FB allowed and reasonable.

![](_page_33_Picture_221.jpeg)

![](_page_33_Figure_8.jpeg)

In the STAT-area instanciated MC Reset C3 with the instance name ResetAxis00.

![](_page_34_Picture_0.jpeg)

### **MC\_Power\_C3 (FB)**

With the block MC\_Power\_C3 the axis will be enabled or disabled.

**i** It is only one instance of this FB allowed and reasonable. The immediate stop ramp and the immediate stop jerk will be configuredwerden by the C3-ServoManager.

![](_page_34_Picture_242.jpeg)

![](_page_34_Figure_6.jpeg)

In the STAT-area instanciated MC Power C3 with the instance name PowerAxis00.

### **MC\_Stop\_C3 (FB)**

With the block MC\_Stop\_C3 the axis will be stopped. Stopping is only possible with a power stage enabled axis.

![](_page_34_Picture_243.jpeg)

![](_page_34_Picture_244.jpeg)

![](_page_35_Picture_0.jpeg)

![](_page_35_Figure_1.jpeg)

In the STAT-area instanciated MC Stop C3 with the instance name StopAxis00.

### **MC\_MoveAbsolute\_C3 (FB)**

The block MC\_MoveAbsolute\_C3 will be used for absolute positioning. Reference point of the absolute position (the mathematical zero-pointis is defined by teaching (absolute encoder) or by homing reference travel.

![](_page_35_Picture_195.jpeg)

![](_page_36_Picture_0.jpeg)

In the STAT-area instanciated MC\_MoveAbsolute\_C3 with the instance name PosAAxis00.

![](_page_36_Figure_2.jpeg)

![](_page_37_Picture_0.jpeg)

### **MC\_MoveRelative\_C3 (FB)**

The block MC\_MoveRelative\_C3 will be used for relative positioning (for a distance). Reference point for the distance is the actual target position. This kind of positioning is referred as chain positioning.

![](_page_37_Picture_205.jpeg)

![](_page_37_Figure_4.jpeg)

In the STAT-area instanciated MC\_MoveRelative\_C3 with the instance name PosRAxis00.

![](_page_38_Picture_0.jpeg)

### **MC\_MoveAdditive\_C3 (FB)**

The bock MC\_MoveAdditive\_C3 will be used for additive positioning (for a distance). In difference to the relative positioning the distance will be added here onto the actual target.

![](_page_38_Picture_208.jpeg)

![](_page_38_Figure_4.jpeg)

In the STAT-area instanciated MC MoveAdditive C3 with the instance name PosAddAxis00.

![](_page_39_Picture_0.jpeg)

### **MC\_MoveVelocity\_C3 (FB)**

The block MC\_MoveVelocity\_C3 will be used for endless moves, whereat the position controller stays active, so that during position. The move MUST be stopped witht MC\_Stop\_C3.

![](_page_39_Picture_228.jpeg)

![](_page_39_Figure_4.jpeg)

In the STAT-area instanciated MC\_MoveVelocity\_C3 with the instance name PosVelAxis00.

### **MC\_GearIn\_C3 (FB)**

The block MC\_GearIn\_C3 will be used, if the axis should follow a master drive (e.g. another axis or an encoder). In that case for a positioning a time based move profile will not be calculated, but a under limitation on a maximale acceleration resp. deceleration a guide value, what can be a RS422-encoder signal or an analog value or a motion-bus-setpoint (using C3 the so called HEDA-Bus). Type and resolution of the master setpoint values will be configured by the C3-ServoManager.

The ratio of numerator/ denominator will be transferred to the servo drive. It is necessary to pay attention that as minimum gear reduction 0.001 can be transferred, also the ratio is not better adjustable than with 0.001.

![](_page_39_Picture_229.jpeg)

![](_page_40_Picture_0.jpeg)

![](_page_40_Picture_218.jpeg)

![](_page_40_Figure_2.jpeg)

In the STAT-area instanciated MC GearIn C3 with the instance name PosGearAxis00.

### **MC\_Home\_C3 (FB)**

the C3-manual. If an absolute encoder or an absolute encoder simulation will be used, the mode must be set to 0 after teaching (no referencing necessary). The profile values (velocity, acceleration, jerk) are part of the C3-configuration.

![](_page_40_Picture_219.jpeg)

![](_page_40_Picture_220.jpeg)

**INSEVIS Vertriebs GmbH • www.insevis.de • info@insevis.de**

![](_page_41_Picture_0.jpeg)

![](_page_41_Picture_224.jpeg)

![](_page_41_Figure_2.jpeg)

In the STAT-area instanciated MC Home C3 with the instance name HomingAxis00.

### **MC\_Jog\_C3 (FB)**

The block MC\_Jog\_C3 will be used to move the axis ,,manually" (also named ,,inching"). Both directions are possible, the profile values (acceleration, deceleration, jerk) will be defined by the C3 configuration. If there are desinded software-end-limits, the axis stopps on the defined software-endlimits.

![](_page_41_Picture_225.jpeg)

It is only one instance of this FB allowed and useful.

![](_page_41_Picture_226.jpeg)

![](_page_42_Picture_0.jpeg)

In the STAT-area instanciated MC\_Jog\_C3 with the instance name JogAxis00.

![](_page_42_Figure_2.jpeg)

![](_page_43_Picture_0.jpeg)

### **MC3\_Input (FB)**

The block C3 Input is a special version for the C3-axis, which provides the "lower" C3-inputs 0 to 7 as state. Input 5 and 6 are reserved for position switches, so that the polarity can be reverse there by correlative configuration. Input I7 is reserved for the reference/homing switch.

![](_page_43_Picture_172.jpeg)

![](_page_43_Figure_4.jpeg)

In the STAT-area instanciated C<sub>3</sub> Input with the instance name InAxis00.

### **C3\_Output (FB)**

The block C3 Output is a special version for the C3-axis, which provides the "lower" C3-outputs0 to 3 to set/reset.

![](_page_43_Picture_173.jpeg)

![](_page_43_Figure_9.jpeg)

![](_page_44_Picture_0.jpeg)

![](_page_44_Picture_22.jpeg)

![](_page_45_Picture_0.jpeg)

### **InDataC3Type (UDT)**

This data type is to instanciate while using in a data block with a name, e.g.. Axis00. Exactly 1 instance per axis will be needed. The instance data correlate to the T-PDO-data of the C3-axis.

![](_page_45_Picture_143.jpeg)

### **OutDataC3Type (UDT)**

This data type is to instanciate while using in a data block with a name, e.g.. Axis00. Exactly 1 instance per axis will be needed. The instance data correlate to the R-PDO-data of the C3-axis.

![](_page_45_Picture_144.jpeg)

### **AxisRefC3Type**

This data type will be used internally as axis working data of the axis. Because the instanciated variables were handled over as IN OUT, the efford for copying is low.

diProfDecel : DINT; // RPDO3, async, 0x6084 + 0x00, Prof. deceleration [units/s2]

The block MC\_ReadStatus\_C3 uses these variables, definded by the axis reference, for processing the sequencers.

![](_page_45_Picture_145.jpeg)

![](_page_46_Picture_0.jpeg)

### **Sample of a MC-block-instance**

Following figure shows the use and the data flow of a MC-block for one axis with the name Axis00.

![](_page_46_Figure_3.jpeg)

![](_page_47_Picture_0.jpeg)

### **CANopen-configuration with the C3-ServoManager**

### **Configure communication**

Gererally there can not payed attention for the common configuration of a C3-servo drive. Important for the CANopen-part is only, that C3I21 can be configured with up to 4 PDO's in each direction and that it supports SDO's. Following settings have to be done by the C3-Wizard for CAN.

![](_page_47_Picture_119.jpeg)

On the C3-device the Node-ID must be set up, optional the baud rate can be set, what is only useful, if the device would be configured completely via CAN. The efford for this is really high (see the manufacturers instruction for more).

![](_page_47_Picture_120.jpeg)

### **Configure C3-device**

The device is to be configured referring to the requrements of your hardware (device, motor) and application. Parameters, like e.g. the jog-profile are to provide, because not every parameter can be provided via the MC-blocks.

![](_page_48_Picture_0.jpeg)

Note following setting for the in-/outputs on the C3:

![](_page_48_Picture_125.jpeg)

### **Slave-Configuration with ConfigStage**

With the ConfigStage-software will amongst others configurated the CANopen-Master and each CANopen-Slave. Also the connection from PLC-data (e.g. DataBlock and offset in the DataBlock) to the CANopen-data (R-PDO's, T-PDO's) will bedefined.

The axis can be taken over as type into the library of the ConfigStage!

![](_page_48_Picture_126.jpeg)

![](_page_49_Picture_236.jpeg)

### **Mapping T-PDO1**

Offset in data area (e.g. data block) of an instance from type "InDataC3Type": 0 (Byte-Offset)

![](_page_49_Picture_237.jpeg)

### **Mapping T-PDO2**

Offset in data area (e.g. data block) of an instance from type "InDataC3Type": 8 (Byte-Offset)

![](_page_49_Picture_238.jpeg)

### **Mapping R-PDO1**

Offset in data area (e.g. data block) of an instance from type "OutDataC3Type": 0 (Byte-Offset)

![](_page_49_Picture_239.jpeg)

**INSEVIS Vertriebs GmbH • www.insevis.de • info@insevis.de**

**INSEVIS** 

![](_page_50_Picture_0.jpeg)

![](_page_50_Picture_219.jpeg)

### **Mapping R-PDO2**

Offset in data area (e.g. data block) of an instance from type "OutDataC3Type": 8 (Byte-Offset)

![](_page_50_Picture_220.jpeg)

### **Mapping R-PDO3**

Offset in data area (e.g. data block) of an instance from type "OutDataC3Type": 12 (Byte-Offset)

![](_page_50_Picture_221.jpeg)

### **Additional SDO-transfers after PDO-mapping**

![](_page_50_Picture_222.jpeg)

### **S7-Sample-program**

**The sample project consists of an S7-program, what demonstrates the application of the MC-blocks.**

![](_page_51_Picture_0.jpeg)

#### **INSEVIS Vertriebs GmbH**

Am Weichselgarten 7 D - 91058 Erlangen

+49(0)9131-691-440 Fon: Fax: +49(0)9131-691-444 Web: www.insevis.de E-Mail: info@insevis.de

The use of this sample programs is allowed only under acceptance<br>of following conditions by the user:<br>The present software is for guidance only aims at providing customers<br>with sampling information regarding their S7-progr